# **SVEUČILIŠTE U ZAGREBU**

**TEKSTILNO-TEHNOLOŠKI FAKULTET**

**Paula Milošević**

**Primjena 3D tehnologija pri konstrukciji prsnog štitnika**

**Zagreb, 2018.**

Ovaj rad izrađen je na Sveučilištu u Zagrebu Tekstilno-tehnološkom fakultetu u Zavodu za odjevnu tehnologiju pod vodstvom doc. dr. sc. Slavice Bogović. Rad je predan na natječaj za dodjelu Rektorove nagrade u akademskoj godini 2017./2018.

# **SADRŽAJ**

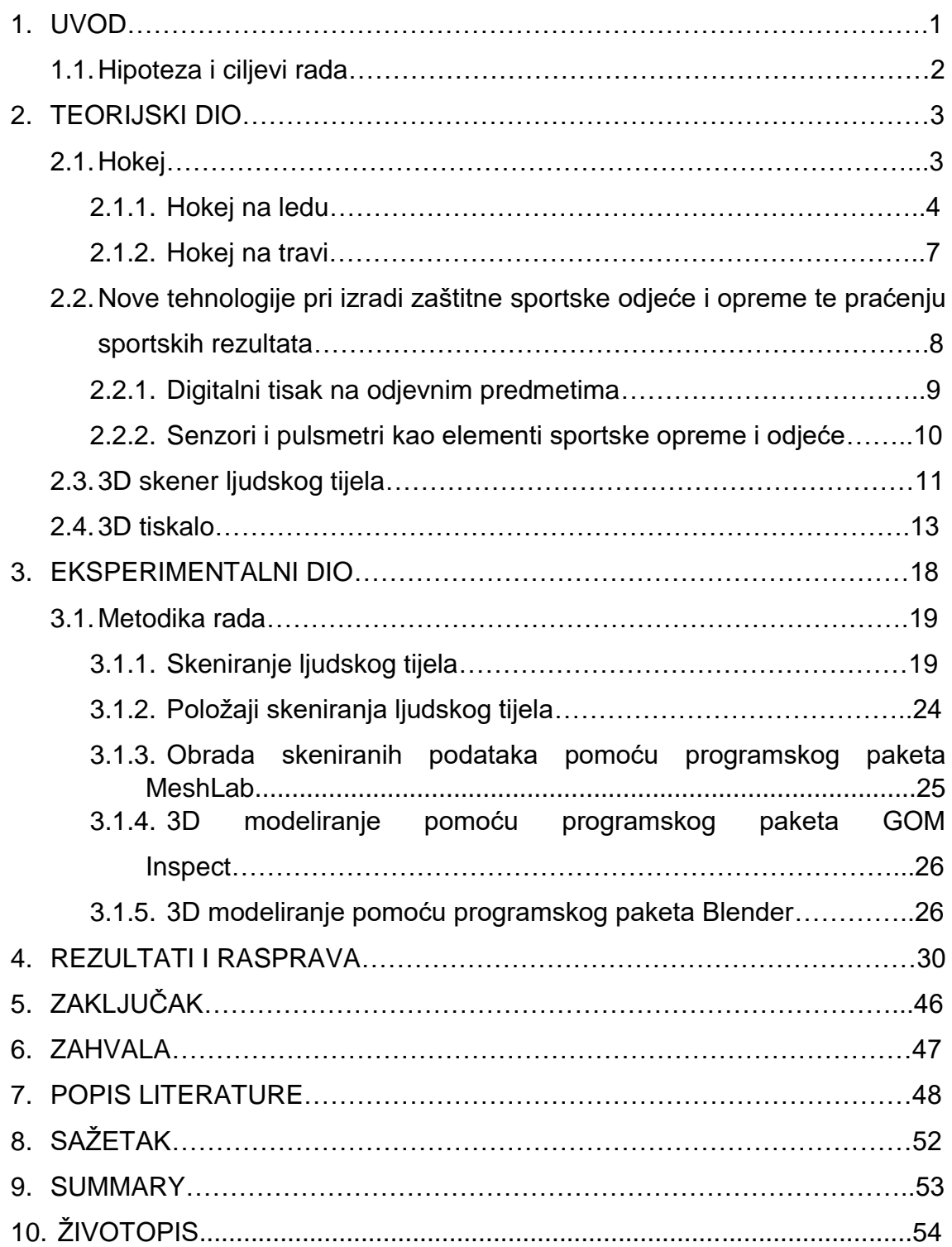

### **1. UVOD**

Razvoj novih tehnologija kao i iznalaženje novih načina primjene u posljednjim je godinama u velikom porastu. Za digitalizaciju objekata se već 20-tak godina koriste računalni sustavi čiju eru je započela filmska industrija kako bi se lakše moglo manipulirati i oblikovati predmete, filmske likove po želji i potrebi. Potreba za razvijanjem takvih sustava i dalje postoji jer se stalno iznalaze novi načini primjene tako je zamjetna njihova primjena u vojne svrhe, medicini, arhitekturi i dr. [1]. U posljednjih nekoliko godina zahtjevi tržišta odrazili su se također i u odjevnoj industriji pri čemu se proizvode odjevni predmeti po mjeri za koje se koriste 3D skeneri ljudskog tijela kao i odgovarajući računalni programski paketi koji omogućuju prilagodbu kroja pojedincu ili virtualnu simulaciju odjevnog predmeta na temelju skeniranog oblika tijela. Promatrajući svijet s tehnološkog aspekta, ne postoji industrijska grana koja u proizvodnji nema uključenu tehnologiju kojom unapređuje poslovanje i kvalitetu proizvoda.

Inovacija u tehnologiji izrade predmeta dogodila se izumom 3D tiskala (engl. Printera) 1988.godine [2]. Kombinacija 3D skenera te 3D programskih paketa rezultirala je opipljivim 3D objektom, koji je modeliran, izrađen pomoću 3D tiskala. Upotreba tako izrađenih objekata započela je 1999. a korišteni su u medicinske svrhe [2].

Zaštitna odjeća i oprema koja se koristi u nekim sportskim aktivnostima trebala bi biti izrađena po mjeri da bi osigurala adekvatnu zaštitu i bolje sportske rezultate. U tu svrhu nužno je potrebno individualno pristupiti pojedincu u ovom slučaju sportašu kako bi se na temelju osobnih iskustava i potreba mogao oblikovati element zaštite koji će se implementirati u zaštitni odjevni predmet. Individualni pristup zahtjeva odjeću po mjeri, prilagođenu određenom tipu sporta i poziciji na kojoj se sportaš nalazi.

### **1.1. Hipoteza i ciljevi rada**

#### **Hipoteza rada**

Primjena 3D tehnologija (3D skener ljudskog tijela, računalni programski paketi za 3D modeliranje i aditivna tehnologija tzv. 3D tiskala) za razvoj, oblikovanje i izradu prsnog štitnika za hokej na travi prema individualnom obliku tijela

#### **Ciljevi rada**

**Konstrukcijska analiza prsnog štitnika hokeja na travi**

**3D skeniranje ljudskog tijela (u rublju) u četiri različita položaja** 

#### **Priprema oblaka točaka ljudskog tijela za računalnu obradu podataka**

- Pohrana podataka u zapisu pogodnom za primjenu u različitim računalnim programskim paketima za obradu
- Transformacija višeslojnog oblaka točaka u jednoslojni oblak
- Zatvaranje oblaka točaka skeniranih objekata
- Izrezivanje određenog dijela tijela koji je potreban za daljnje modeliranje

### **Modeliranje prsnog štitnika pomoću računalnog programa za 3D modeliranje objekata**

- Modeliranje vanjskog oblika prsnog štitnika
- Definiranje debljine štitnika
- Oblikovanje donjeg sloja štitnika prema skeniranom ljudskom tijelu
- Virtualno isprobavanje prsnog štitnika u različitim tjelesnim položajima
- Korekcija oblika prsnog štitnika u ovisnosti o različitim položajima tijela

### **2. TEORIJSKI DIO**

### **2.1.** Hokej

Hokej je timski sport u kojem dva tima pokušaju manevrirati pak ili loptu u protivnički gol koristeći hokejski štap. Hokej se može igrati na: ledu, travi, igralištu i sl.

Riječ hokej ima sličnosti sa srednjovjekovnom francuskom riječi "hocquet" koja je označavala pastirski štap [3].

Igra hokej zainteresirala je suvremenu javnost tek 1776. kada je spomenuta u knjizi "Juvenile Sports and Pastimes". Knjiga sadrži nekoliko memoara, a započinje sa Richardom Johnsonom i njegovim sjećanjima o obrazovanju i sportovima. Hokej se često uspoređuje sa Irski sportom hurlingom, a njega je imao priliku vidjeti na ulicama Londona gdje su ga igrali irski imigranti. Johnson je kroz cijelo XI. poglavlje opisivao sličnosti i razlike hokeja sa ostalim sportovima, potrebnu opremu i pravila igre. Johnson u memoarima objavljenima 1770-ih govori o igri hokeja a taj se podatak poklapa sa prvim napisima o hokeju na Sveučilištu Eton 1750-ih [4]. Povijest sporta sa palicama/štapovima datira iz 510-500 godina prije Krista. Na sl. 1 su nadgrobnom spomeniku prikazani sportaši sa palicama u Arhaičkom Atenskom periodu [5].

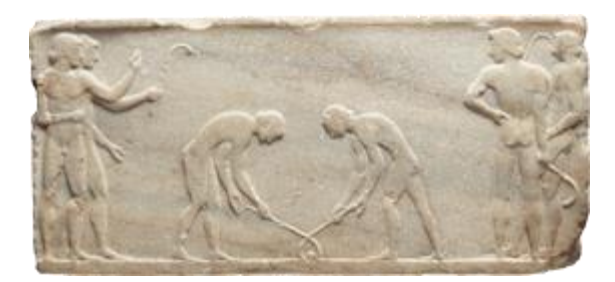

Sl. 1 Nadgrobni spomenik iz u Atenskog razdoblja na kojem se prepoznaje hokej kao sport [5]

Posebni oblici zaštita razvijeni su za određena područja na tijelu. To su područja koja su najizloženija udarcima tokom igre, a ujedno i najosjetljivija. Pravilnikom je određena obavezna zaštitna oprema u hokeju koja se mora nositi [6].

### **2.1.1.** Hokej na ledu

Prva službeno organizirana utakmica hokeja na ledu odigrala se 1875. u Montrealu u Kanadi [7].

Hokej na ledu je ekipni kontaktni sport. Igra se na ledu u hokejaškoj areni, na prostoru polukružnog oblika dimenzija 61 m duljine i 30 m širine. Svaki tim na terenu ima 6 igrača uključujući golmane [7].

Oprema igrača:

**Kaciga:** nose je svi igrači na terenu, ima remen kako bi se mogla zategnuti po obliku glave i vizir koji može biti plastični ili se kao zaštita koriste željezne rešetke. Na sl. 2 je prikazan primjer kacige sa plastičnim vizirom [8].

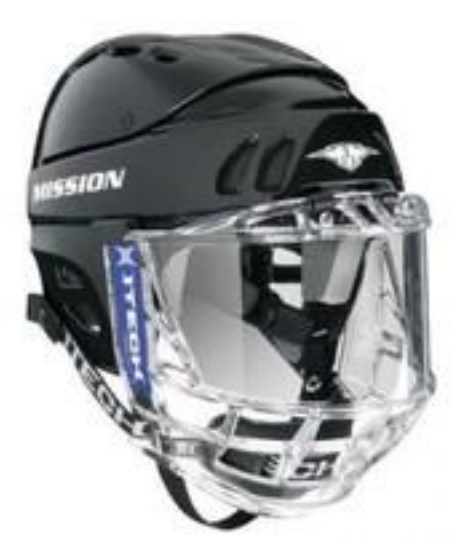

Sl. 2 Kaciga sa vizirom [9]

**Štitnik za vrat:** obavezan je za sve igrače, sastoji se od niza najlonskih ili ABS ploča otpornih na probijanje, golmani imaju drugačiji štitnik koji se obično zaobljena ploča [8].

**Štitnici za gornji dio tijela:** u njega mogu biti uključeni štitnici za ramena, prsni štitnici i štitnici za vrat, za zaštitu se koriste integrirani dodaci napravljeni od tvrdog sintetskog materijala koji štiti prsa, rebra, solarni pleksus, kralježnicu i ramena od letećih pakova i sudara s drugim igračima ili ledom (sl. 3) [8].

**Štitnici za lakat:** štite lakat i triceps od nagnječenja, sudara i lomova; lako podesivi i raznih veličina (sl. 3) [8].

**Štitnici za noge:** štite noge od koljena od klizaljki, izrađeni su od tekstilnog i sintetskog materijala (sl. 3) [8].

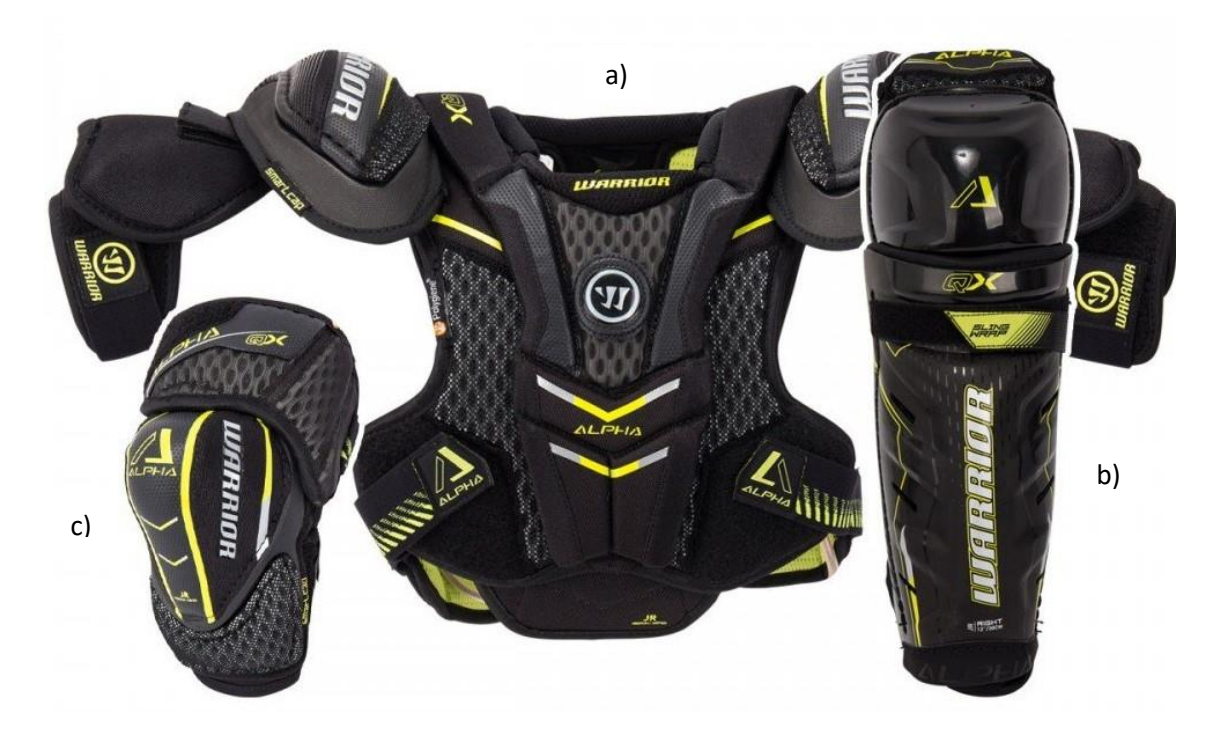

Sl. 3 Štitnici u hokeju na ledu za igrače: a) prsni štitnik; b) štitnik za potkoljenice; c) štitnik za lakat [8].

**Rukavice za hokej:** izgledaju uobičajeno sa strane dlana, dok je sa vanjske strane svaki članak prsta zadebljan i na taj način štiti od loma, savijanja ili rezanja prsta u slučaju prelaska klizaljkom [8].

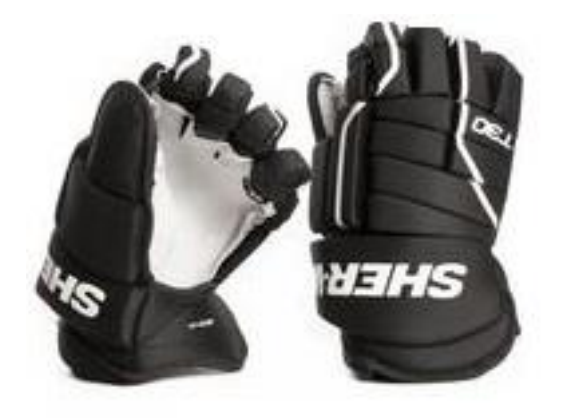

Sl. 4 Rukavica za hokej [9]

**Hlače:** kratke hlače koje sežu od struka do koljena u koje su integrirani jastučići kao štitnici, hlače su ili stisnute u struku sa pojasom (sl. 5) ili imaju naramenice, također neke imaju ugrađeni suspenzor (posebno oblikovan od tvrđeg sintetskog materijala, zaštita za genitalije) [8].

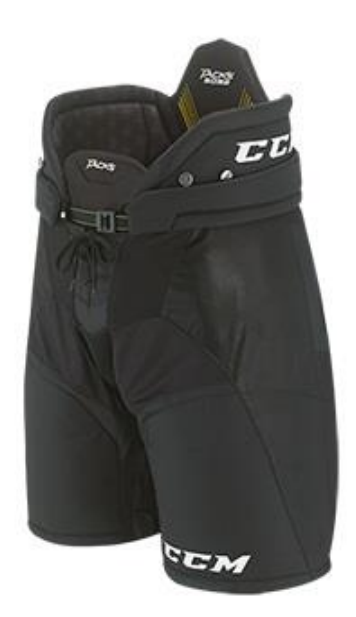

Sl. 5 Hlače koje koriste igraći hokeja na ledu [9]

**Dres:** predimenzionirani, kvadratnog oblika koji obuhvaća gornji dio trupa sve do rukavica, napravljen je od materijala sa malom elastičnosti, u bojama radi boljeg razlikovanja timova te sa brojem na prsima i leđima koji pripada određenom igraču. Na sl. 6 je primjer dresa Hrvatskog hokejskog kluba Medvešćak [8].

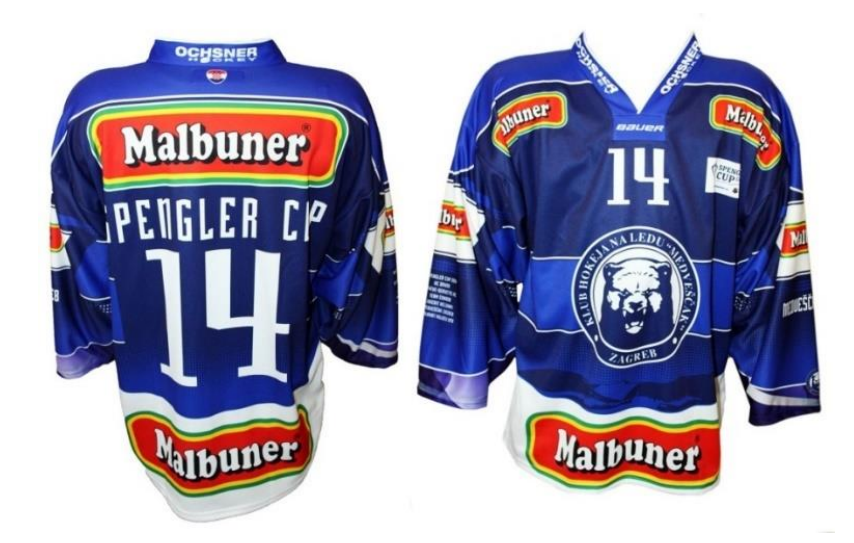

Sl. 6 Dres hokejskog kluba Medvešćak [10]

Golman ima istu zaštitu kao i svi igrači na terenu samo što je njegova napravljena od čvršćeg i otpornijeg materijala. Štitnici za ruke se stavljaju na rukavice i oni su predimenzionirani, kao i štitnici za noge (sežu od struka do klizaljki). Uz cijelu opremu igrača svaki nosi klizaljke i hokejsku palicu [8].

Pak kojim se igra napravljen je od vulkanizirane gume, prije igranja pak je zaleđen kako ne bi odskakao od površine.

#### **2.1.2.** Hokej na travi

Hokej na travi se igra sa 11 igrača (uključujući golmana) na pravokutnom terenu dugačkom 92 m i širokom 55 m. Od hokeja na ledu se razlikuje u veličini hokejske palice, paka koji se u hokeju na travi zove lopta i opremi koja je laganija i jednostavnija. Hokejska palica je kraća od onoga za hokej na ledu, na donjem dijelu za manevriranje loptom postoje dvije strane; jednom se dodaje i puca lopta na gol, a drugom se manevrira kod izbjegavanja protivničkih igrača. Pak koji se koristi u hokeju na ledu nije moguće primijeniti pri hokeju na travi ili igralištu stoga se koristi mala lopta veličine paka koja je teža kako se ne bi podizala sa tla [11].

Prva utakmica hokeja na travi u hrvatskoj odigrala se 30. kolovoza 1908. Godine iako povijest hokeja na travi datira od siječnja 1896. godine. U časopisu "Gimnastika" objavljen je članak "Hocky na ledu" autora Franje Bučara. Bučar je u siječnju 1896. započeo sa tečajem za učitelje gimnastike u Zagrebu, poučavao je elemente tehnike i taktike igranja te pravila, u Hrvatskoj do tada nepoznate sportske igre koju je nazivao "hockey na ledu", a koja je bila spoj bandya i hokeja na travi. Dolaskom lijepog vremena i topljenjem snijega su polaznici tečaja nastavili igrati na travi. Časopis "Ilustrovana športska revija", 1920. godine objavila je serijal od osam članaka u kojima se prevode pravila hokeja na travi Engleskog hokejskog saveza [12].

Kod hokeja na ledu cijelo tijelo mora biti pokriveno sa štitnicima i debelom sportskom opremom što je suprotno kod hokeja na travi. Igrači su u hokeju na travi dužni nositi zaštitnu rukavicu i to samo na ruci sa kojom drže palicu, i štitnike za potkoljenice. Golman je za razliku od igrača još uvijek potpuno prekriven tvrđim ili spužvastim materijalima koji ublažavaju udarce ili ih sprječavaju [12].

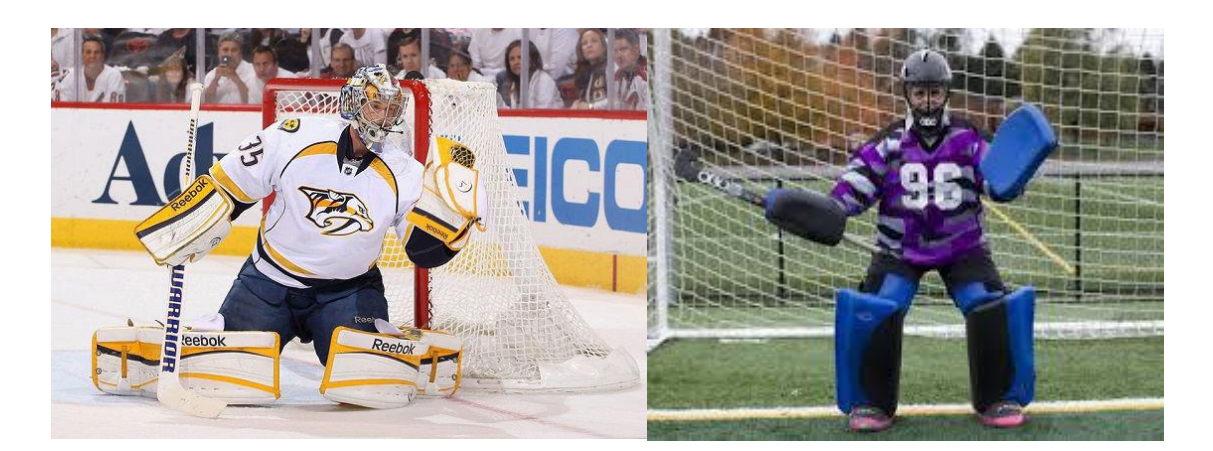

Sl. 7 Golman u hokeju na ledu [13] Sl. 8 Golman u hokeju na travi [14]

**2.2.** Nove tehnologije pri izradi zaštitne sportske odjeće i opreme te praćenju sportskih rezultata

Potreba za individualnom izradom odjevnih predmeta i zaštitne opreme namijenjenih sportašima bilo da se radi o pojedinačnim ili ekipnim sportovima zahtijeva korištenje novih tehnologija.

Da bi se procijenio utjecaj tehnologije u sportu, analizirani su podaci o izvedbi za četiri discipline: 100-m sprinta, skok s motkom, bacanje koplja i biciklizam. Koncept indeksa poboljšanje performansi je razvijen kako bi se omogućila usporedbu između sportaša i sportova s višim indeksom. Izmjereni su sljedeći pokazatelji za poboljšanje učinkovitosti:

- 100 m sprinta 24%,
- skok s motkom 86%,
- bacanje koplja 95%,
- jednosatni biciklizam rekordi 221%,

Otprilike 4% indeksa poboljšanja kod sprinta se može pripisati aerodinamičnoj odjeći, što ukazuje da su opća atletska poboljšanja za sprint oko 20%. Tehnološki razvoj jednostavnije opreme kod skoka s motkom i bacanja koplja vidjelo da utječe na indeks poboljšanja oko 30%. Može se vidjeti da je indeks poboljšanja može primijeniti na amaterske sportove jednako kao i profesionalne [15].

### **2.2.1.** Digitalni tisak na odjevnim predmetima

Tisak na odjevnim predmetima može se ostvariti tiskanjem na gotovom odjevnom predmetu i tiskom na materijalu koji se potom iskrojava.

**Scody-** Australska tvrtka osnovana 1997. godine, 2009. vlasnik tvrtke prema zahtjevima tržišta, orijentira proizvodnju prema pojedincu, automatskoj proizvodnji, ali i uvodi tehniku tiska na tekstilni materijal koji se potom iskrojava nakon čega se izrađuje izrađuje odjevni predmet (sl. 9) . Na taj način se nakon skeniranja tkanine i automatskog tiska pojednostavljuje proizvodnja, poboljšava kvaliteta i količina proizvedenih odjevnih predmeta kao i konkurentnost na svjetskom tržištu [16].

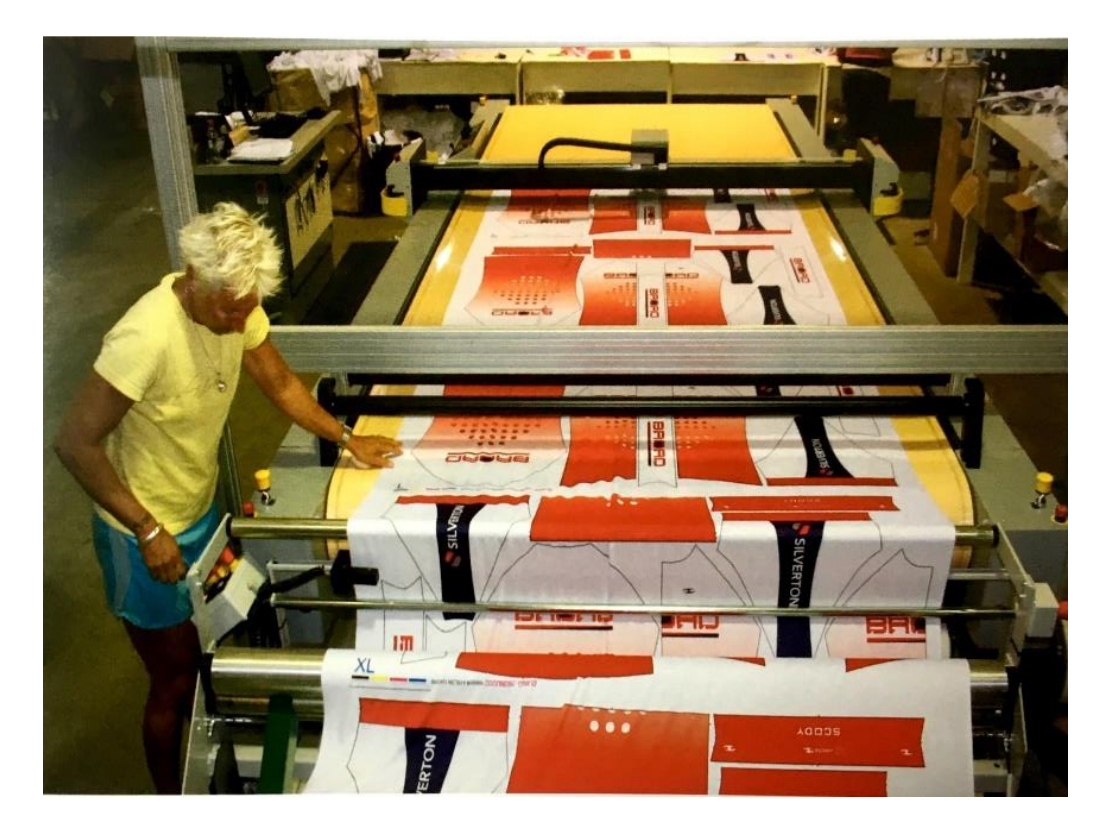

Sl. 9 Tisak tekstilnog materijala prije iskrojavanja krojnih dijelova [16]

Koristi se stol za iskorjavanje "Silhouette", tvrtke Gerber i programski paket AccuMark pomoću kojeg se dizajniraju i slažu krojne slike s maksimalnim iskorištenjem materijala (sl. 13). Na taj način su smanjeni neiskorišteni materijali (boja i tekstil) sa 20-40% na 10-20%. Tvrtka danas na ovaj način izrađuje modele koji se koriste za triatlon, trčanje, biciklizam, plivanje i dr. [16].

### **2.2.2.** Senzori i pulsmetri kao elementi sportske opreme i odjeće

Nove tehnologije u sportu svakodnevno iznenađuju i obaraju nove rekorde. Tokom godina razvila su se razna pomagala u sportu: senzori, pulsmetri, izdržljivija sportska oprema i sl. Uvođenjem novih tehnologija otvaraju se nova vrata suradnje mnogih industrija a glavna je IT. Sve se prati i bilježi na računalima i pametnim telefonima te su rezultati su odmah vidljivi.

**Senzori** su pozicionirani tako da prate kretanja bilo u ekipnim sportovima (sportovi na terenu, u bazenu i sl.) ili u individualnim. Senzori i kamere bilježe svaki pokret, međutim to ima svoje prednosti i mane; prednost je što su rezultati točni i precizni na razini fair playa. Napredne tehnologije se ne mogu zavarati jer se sve bilježi i snima što uzrokuje polagano nestajanje sportskog duha koji je bio cilj samog sporta [17].

**Pulsmetar**- uređaj koji mjeri otkucaje srca. Pulsmetar se ugrađuje u satove, majice, narukvice, pojaseve i sl., ovisno o vrsti i tipu može se izračunati potrošnju kalorija, kilometražu te dnevnu, satnu ili minutnu učinkovitost [18]. Na sl. 10 prikazani su primjeri pulsmetra.

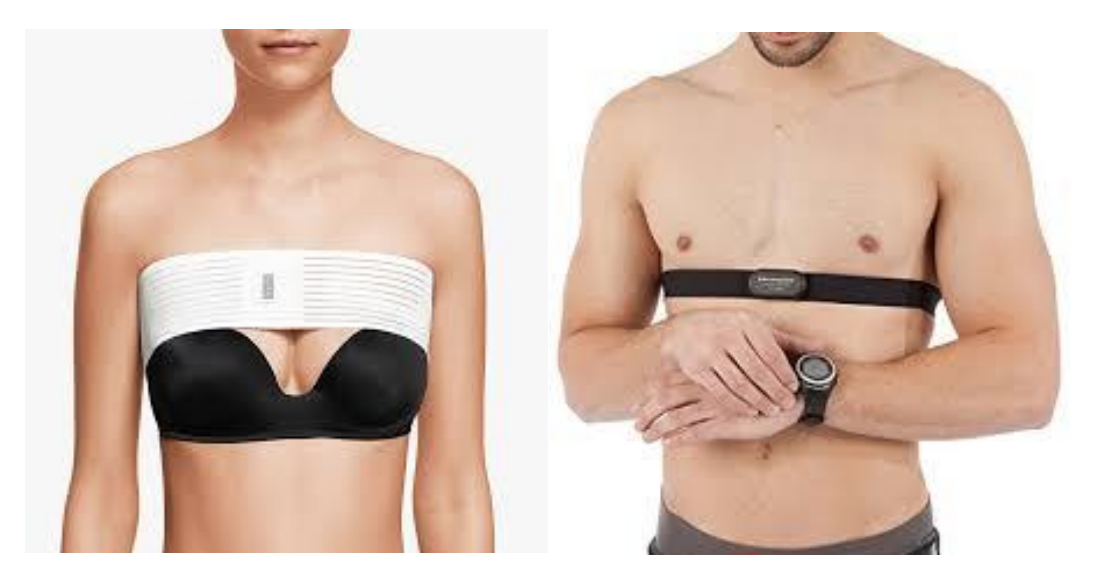

Sl. 10 Traka koja očitava puls povezana je pomoću Bluetooth tehnologije sa satom, računalom ili pametnim telefonom [19]

### **2.3.** 3D skener ljudskog tijela

Skener je uređaj koji služi za digitalizaciju objekata, pomoću kamera se snimaju točke na objektu i pretvaraju u digitalne podatke. Podaci dobiveni skeniranjem tvore tzv. oblak točaka.

Sustav za digitalizaciju ljudskog tijela postoji više od 20 godina, a prva ga je koristila filmska industrija za virtualni prikaz glumaca. Uz vizualne efekte, antropometrija i ergonomija bili su druga dva glavna područja primjene tehnologije skeniranja tijela. Prvi 3D sustav za skeniranje cijelog tijela, Loughborough antropometrijski shadow skener razvijen je od strane Sveučilišta u Loughboroughu (UK) 1989. godine s ciljem provođenja antropometrijskih istraživanja [1]. 3D digitalizaciju ljudskog tijela možemo podijeliti u 4 skupine:

**Lasersko skeniranje-** izvodi se projiciranjem laserskih zraka (jedne ili više, tankih i oštrih) na ljudsko tijelo (sl. 11).

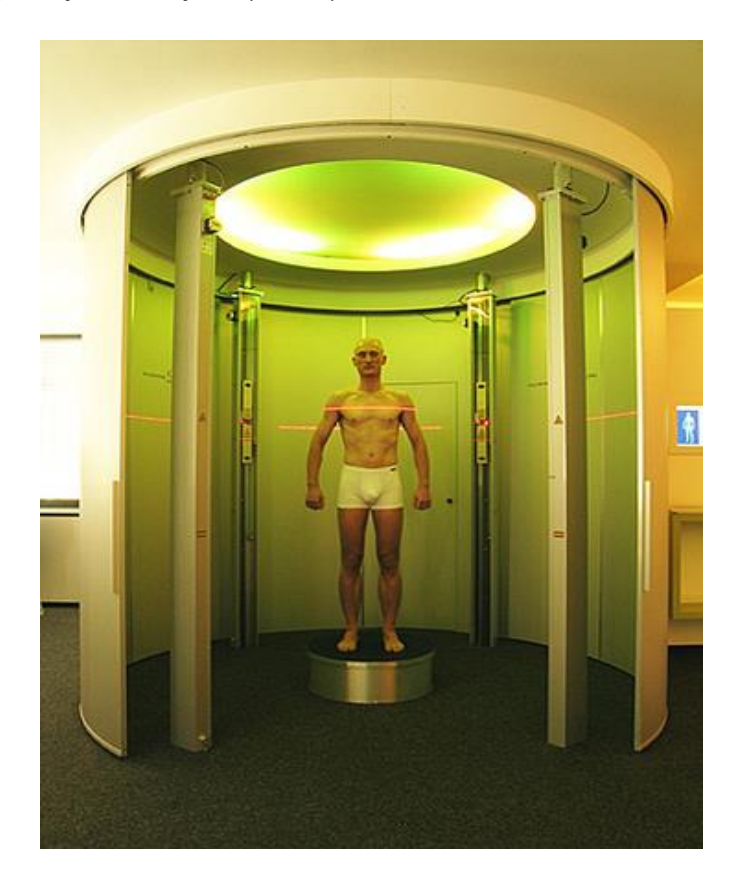

Sl. 11 3D skener ljudskog tijela na principu lasera [20]

Za digitalizaciju ljudskog tijela rabe se laseri koji nemaju negativan utjecaj na ljudsko tijelo (oči i sl.). Laserski skener je jedinica koja se sastoji od lasera, optičkog sustava i svjetlosnog senzora, koji prelazi preko objekta koji se skenira. Vrsta i broj vodilica sustava senzora variraju ovisno o objektu koji se skenira (skeniranje cijelog tijela, ruke, stopala, glave i sl.) [1].

**Skeniranje pomoću bijelog svjetla-** Za razliku od laserskog skeniranja, umjesto premještanja jedne (ili više) laserskih linija preko ljudskog tijela, svjetlosni uzorak (u obliku pruga) projicira se na ljudsko tijelo. Uređaj za skeniranje obično se sastoji od jednog projektora bijele svjetlosti i jedne kamere. Složeniji sustavi koriste više kamera i projektora (sl. 12). Kod ovakvog skenera je nedostatak što skenira samo pola ljudskog tijela i mjerenja se moraju ponoviti nekoliko puta [1].

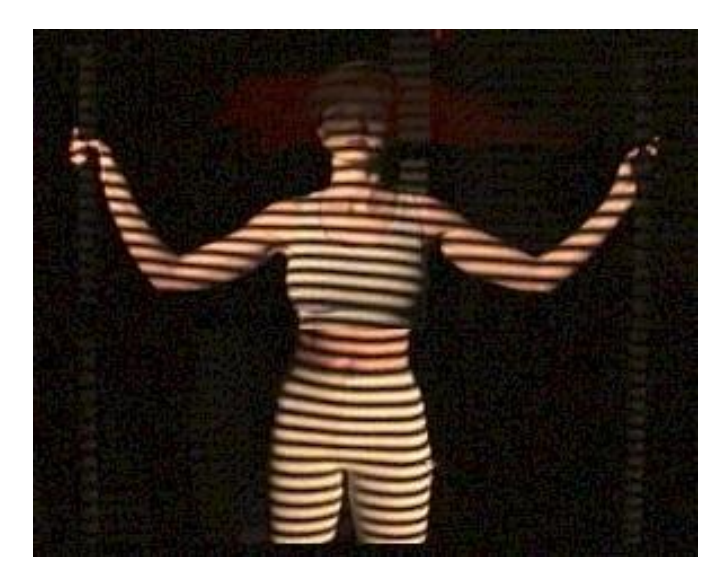

Sl. 12 Skeniranje pomoću bijelog svjetla [21]

**Pasivni sustavi: fotogrametrija, vizualni oblik tijela, siluete-** Treća skupina obuhvaća sve pasivne metode mjerenja, tj. uporabe slikovnih podataka koje su snimljene s jednom ili više kamera bez potrebe za vanjskim izvorima svjetlosti. Za dobivanje 3D podataka koriste se fotogrametrijske, računalne vizualizacije i tehnike obrade slika [1].

**Ostali aktivni senzori-** u posljednjih nekoliko godina unaprijedile su se tehnike mjerenja ljudskog tijela i rezultirale zanimljivim senzorom koji skenira (digitalizira) ljusko tijelo dok je čovjek potpuno odjeven. Aktivni senzori koriste vrlo visoki frekvencijski napon radiovalova: primopredajnik osvjetljava ljudsko

tijelo s iznimno niskim napajanjem, zračenje prodire u odjeću i odbija se od tijela, a signali se zatim skupljaju putem polja/primopredajnika i obrađuju za mjerenje [1].

#### **2.4.** 3D tiskalo

Aditivna proizvodnja (Addittive manufacturing - AM) je dio proizvodnog strojarstva i predstavlja izrаdu predmeta nanošenjem čestica u tankim slojevima. 3D tiskalo radi na principu aditivne proizvodnje te je termin pod kojim je ovakav tip proizvodnje postao poznat [22].

Prvi pokušaj stvaranja čvrstih predmeta pomoću fotopolimera i lasera dogodio se kasnih šezdesetih godina u Battelle Memorial Institutu. Eksperiment je uključivao presijecanje dviju laserskih zraka različite valne duljine u sredini posude smole, pokušavajući polimerizirati materijal na mjestu križanja. Fotopolimerna smola koja se koristi u procesu proizvedena je 1950-ih od strane tvrtke DuPont. Godine 1967. Wyn K. Swainson iz Danske podnijela je patent za metodu proizvodnje 3D slike holografijom na sličan način. Krajem 1970-ih, Dynell Electronics Corp. Je radila na izumu koji je uključivao obradu materijala pomoću glodalice ili lasera na temelju poprečnih presjeka. Nastavak istraživanja provodi Herbert A. tako što u sustav koji usmjerava lasersku zraku Argon iona na površinu fotopolimera pomoću zrcalnog sustava pričvršćenog na uređaju x-y plotera. Takvim sustavom uspio je stvoriti nekoliko malih, osnovnih oblika. U kolovozu 1984., Charles Hull, podnio zahtjev za američkim patentom pod nazivom "Uređaj za proizvodnju trodimenzionalnih objekata". Stereolitografija je tiskarska metoda koja koristi UV svjetlo za stvaranje 3D objekta, tiskanjem sloja na sloja. Krajem 1987. godine, dostavljaju se prototipovi 3D tiskala kupcima u SAD-u. Proizvodnja sustava počinje 1988. godine što je ujedno i početak 3D tiska [3].

Objekt kojeg se želi otisnuti pomoću 3D tiskala potrebno je u računalnom programskom paketu prethodno obraditi. Na sl. 13 je prikazana shema razvijanja predmeta primjenom 3D tiskala [23].

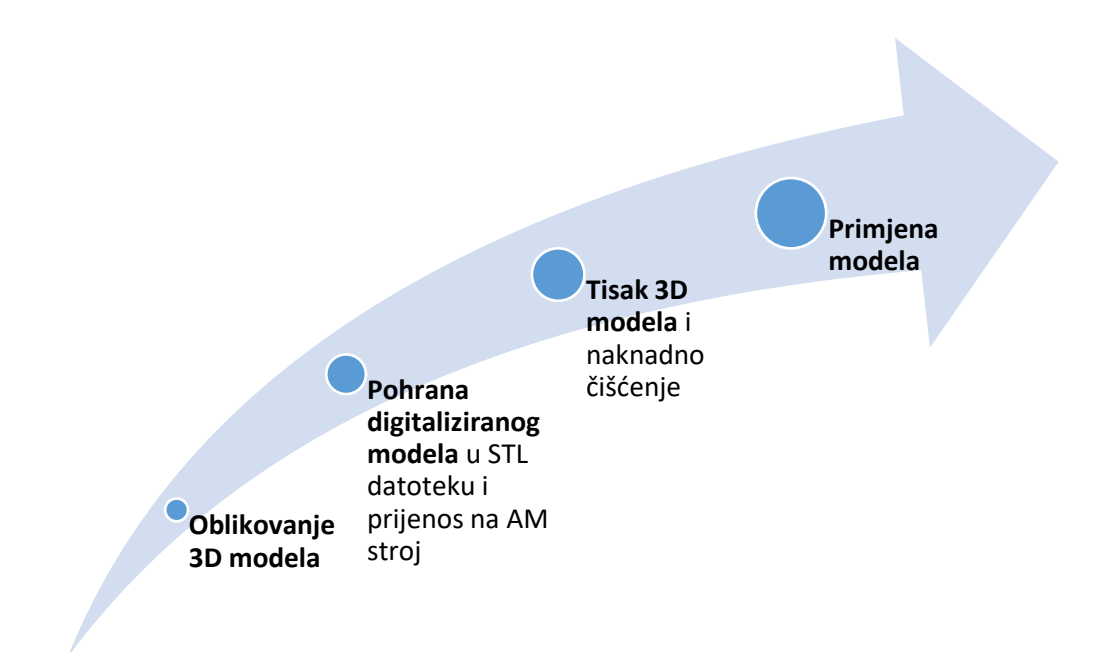

Sl. 13 Shematski prikaz potrebnih koraka prije 3D tiska [24]

**Oblikovanje 3D modela** – 3D model se može konstruirati ili se može izraditi na temelju skeniranog objekta. Skeniranjem se garantira individualnost i točne mjere bez ručnog unosa podataka, obrada modela se odvija u računalnim programskim paketima za 3D modeliranje (CAD, MashLab, GOM, Blender i sl.) [23].

# **Pohrana digitaliziranog modela u .STL datoteku i prijenos na**

**AM stroj** - STL (triangularizacijska datoteka) je najčešći tip datoteke 3D modela, površina se sastoji od trokuta. Svaki trokut ima unutarnju i vanjsku stranu koja se još naziva normalom. Kod dobro formirane STL datoteke, sve normale su okrenute prema van i zajedno čine kontinuiranu površinu bez otvora. Prebacivanje datoteke se izvodi kopiranjem datoteka na uređaj sa kojeg se upravlja 3D tiskom. Korisnik određuje orijentaciju i veličinu ispisa (slično kao i kod 2D ispisa) [23].

**Tisak 3D modela**- 3D model se izrađuje primjenom 3D tiskala koji naslojava polimer (sl. 13). Debljina sloja se definira u ovisnosti o namjeni i potrebnoj čvrstoći predmeta koji se izrađuje. Ovisno o predmetu njegovoj veličini i vrsti postupak tiska može trajati nekoliko sati do nekoliko dana [23]. Na sl. 14 prikazana je princip rada stroja za 3D tisak kod kojeg može biti pokretna mlaznica ili postolje.

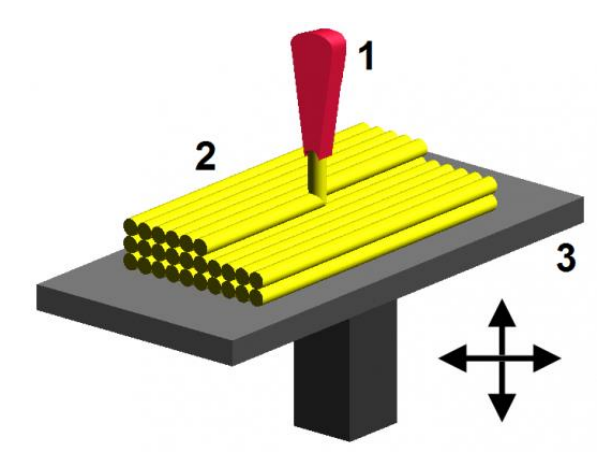

Sl. 14 Princip rada 3D printera: 1 mlaznica stroja kroz koju izlazi materijal; 2 tvorevina koja dobiva oblik naslojavanjem; 3 postolje ili stol na kojem se taljeni materijal hladi i skrućuje [25]

Naknadna obrada (četkanje i/ili ispiranje) ovisi o obliku tvorevine. Završna obrada u nekim slučajevima zahtjeva više vremena jer se za neke materijale treba odvojiti više vremena da bi oni [23].

*Materijali za 3D tiskanje***-** Najčešće vrste polimera koje se koriste u 3D ispisu:

- polilaktična kiselina (PLA),
- akrilonitril butadien stiren (ABS).

U pojedinim slučajevima mogu se koristiti slijedeći polimeri:

- Polietilen tereftalat (PETT) 'T-Glase',
- Nylon od strane Taulman 3D,
- 'Polymax' i 'Polyflex' od strane Polymaker i 'Woodfill by Colorfabb.

Navedeni materijali imaju karakteristiku brzog zagrijavanja, oblikovanja i hlađenja [26].

PLA je jednostavna za upotrebu, omogućuje brz ispis i jednostavna je površinska obrada izrađenih objekata. PLA ima veliku prednost rukovanja velikim ispisima zbog svoje sposobnosti zadržavanja oblika tijekom hlađenja, a nedostatak PLA je taj da je podložan UV-oštećenju i deformira se pod toplinom (iznad 60°C) [26].

Karakteristike ABS: neproziran termopolimerni i amorfni materijal, može se topiti samo jednom, ima jaku otpornost na korozivne kemikalije i fizičke utjecaje. Nedostatak ABS-a je dugo vrijeme ispisa modela [22].

Polymax filament je posebna vrsta PLA koja pokazuje iznimno snažna mehanička svojstva za 3D tiskane dijelove, lakše je ispisiv od PLA [26].

T-Glase filament (PETT) i najlon imaju čvrstoćom koja je najsličnija polikarbonatu. Nude visoku čvrstoću i stabilnost pri visokim temperaturama, a T-Glase može biti proziran [26].

*Visina sloja***-** prilikom 3D tiska naslojavaju se slojevi polimera definirane visine. Svaki od ovih listova može se drastično mijenjati ovisno o vrsti stroja koji je napravio. Kod većine komercijalnih 3D tiskala je pri tisku debljine slojeva između 0,1 mm do 0,3 mm visine 0,05 mm (sl.15) [26].

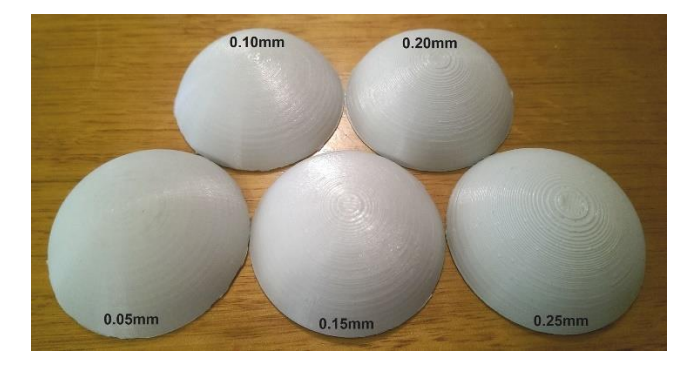

Sl. 15 Primjer visine sloja 3D tiska [26]

*Ispuna 3D otisnutog objekta i debljina stjenki***-** redoslijed 3D ispisa je definiran na način da se prvo otisnu stjenke objekta a zatim se izrađuje ispuna. Debljina stjenke definira se prije tiska kao i oblik ispune i gustoća. O debljinama stjenke ovisi vanjski izgled i čvrstoća objekta. Stjenka se sastoji od više slojeva a minimalna debljina stjenke je 1,6 mm. Dodatna čvrstoća predmeta dobivenog 3D tiskom postiže se na temelju ispune objekta. Ispuna objekta može biti definirana u različitim oblicima i gustoćama (sl. 16). Predmeti se najčešće ispisuju na 10% popunjenosti, dok se za prototipove i arhitekturu koristi 15% ispune, a za uporabne predmete koristi 20% (sl. 16) [26].

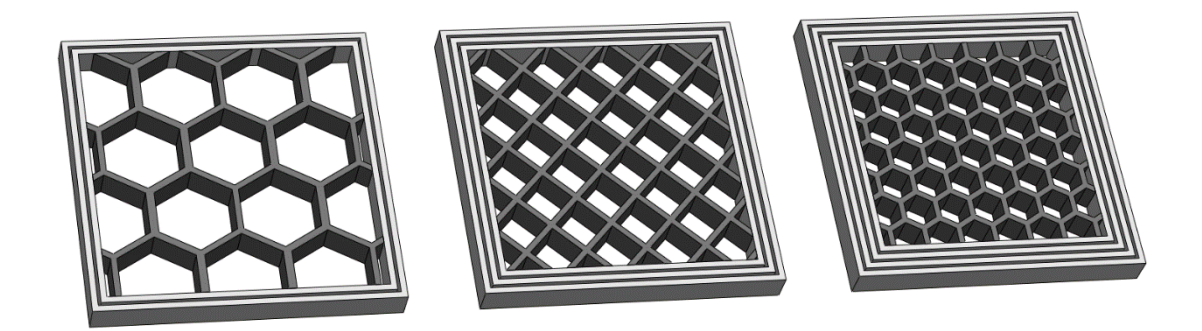

Sl. 16 Primjeri ispune pri 3D tisku [26]

**Primjena modela**- Predmeti izrađeni na temelju 3D tiska danas se upotrebljavaju u raznim područjima. Izrađuju se razni elementi koji se upotrebljavaju u zabavnoj, modnoj industriji, medicini, arhitekturi i raznim drugim industrijama [23].

Isto tako je moguće primijeniti 3D tiskane predmete u području sporta.

Za zaštitu od udara igrači se osiguravaju sportskom opremom kao što su zaštitne kacige, štitnici za ruke, noge, zube i sl. Uz polimerne materijale velike čvrstoće i izdržljivosti kao i visoku razinu apsorpcije energije potrebno je koristiti i tekstilne materijale. Tekstilni materijali prijanjaju na tijelo na odgovarajućim mjestima koja ovise o sportskoj aktivnosti i dostupnim informacijama o riziku od ozljeda. Štitnici po mjeri imaju određeno zadebljanje, izrađeni su od različitih polimernih materijala i tekstilnih kompozita te na taj način ostvaruju veliku čvrstoću, otpornosti na udarce, otpornosti kidanje i dr. [27].

### **3. EKSPERIMENTALNI DIO**

Eksperimentalni dio ovog rada izrađen je na temelju prikazanih istraživanja, a prema planu na sl. 17.

**Skeniranje ljudskog tijela**

u različitim položajima tijela pomoću 3D skenera ljudskog tijela

# **Obrada skeniranih podataka**

- Čišćenje 3D oblaka točaka
- Pohranjivanje oblaka točaka u obliku primjenjivom računalnim programima za 3D modeliranje
- Zatvaranje oblaka točaka
- Transformacija višeslojnog oblak točaka u jednoslojni oblak

# **Modeliranje prsnog štitnika**

- Definiranje segmenta oblaka točaka za koji će se koristi pri modeliranju štitnika
- 3D oblikovanje štitnika

# **Virtualno isprobavanje štitnika**

na oblacima točaka u različitim tjelesnim položajima

- Korekcija oblika štitnika
- Sl. 17 Plan eksperimenta

### **3.1. METODIKA RADA**

Za provođenje plana eksperimenta korišteni su:

- 3D skener ljudskog tijela VItus Smart s programskim paketom **ScanWorks**
- Odabrani su položaji tijela za postupak skeniranja
- Obrađen je oblak točaka primjenom programskog paketa MeshLab
- Modeliranje 3D štitnika je provedeno primjenom programskog paketa Blender.

### **3.1.1. Skeniranje ljudskog tijela**

Za skeniranje tijela korišten je skener Vitus smart koji je instaliran na Sveučilištu u Zagrebu Tekstilno-tehnološkom fakultetu u Zavodu za odjevnu tehnologiju (sl. 18).

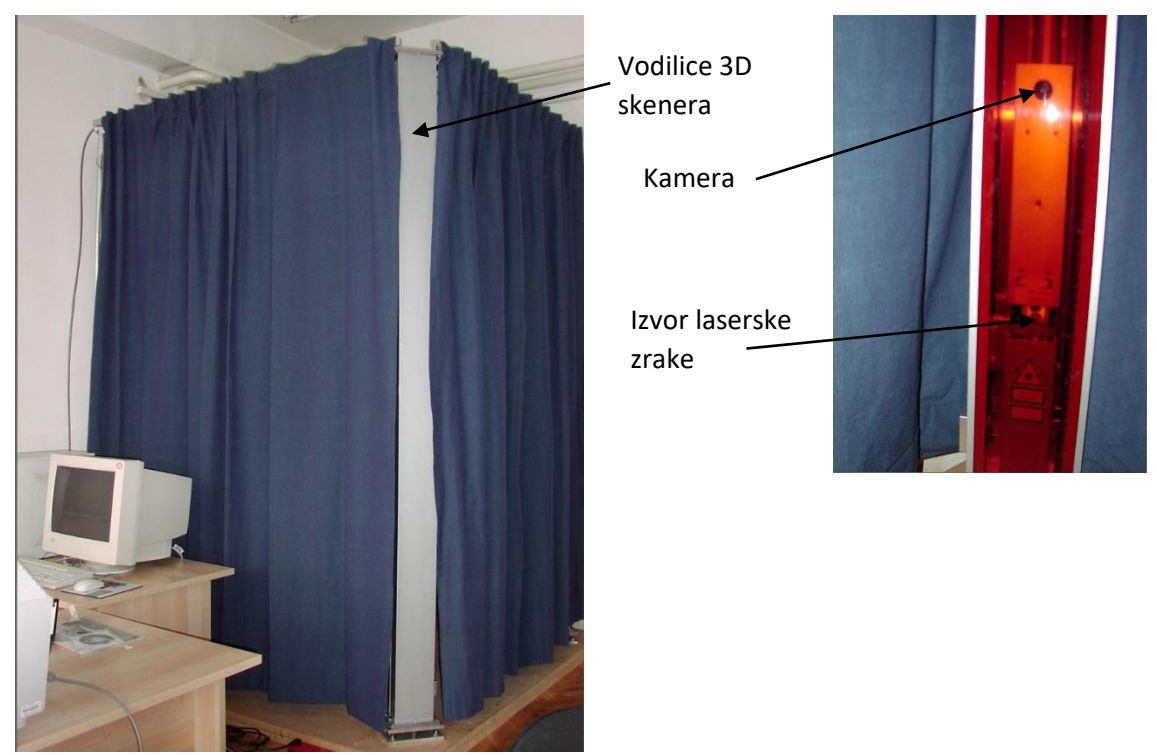

Sl. 18 3D skener ljudskog tijela Vitus Smart i raspored elemenata unutar vodilice

Skener je namijenjen za digitalizaciju ljudskog tijela. Područje skeniranja 1000 x 800 mm i 2040 mm visine. Skeniranje se provodi sustavom od 8 kamera i traje 10-12 s, pri čemu se izdvoji 500 000 do 600 000 prostornih koordinata skeniranog tijela. Procesiranje podataka traje 40-tak sekundi, te se nakon toga korištenjem programskog paketa ScanWorx V 2.7.2. mogu definirati mjere ljudskog tijela za izradu kroja po mjeri (sl. 19). Programski paket omogućava izdvajanje i odabir određenih oblaka točaka na tijelu [28].

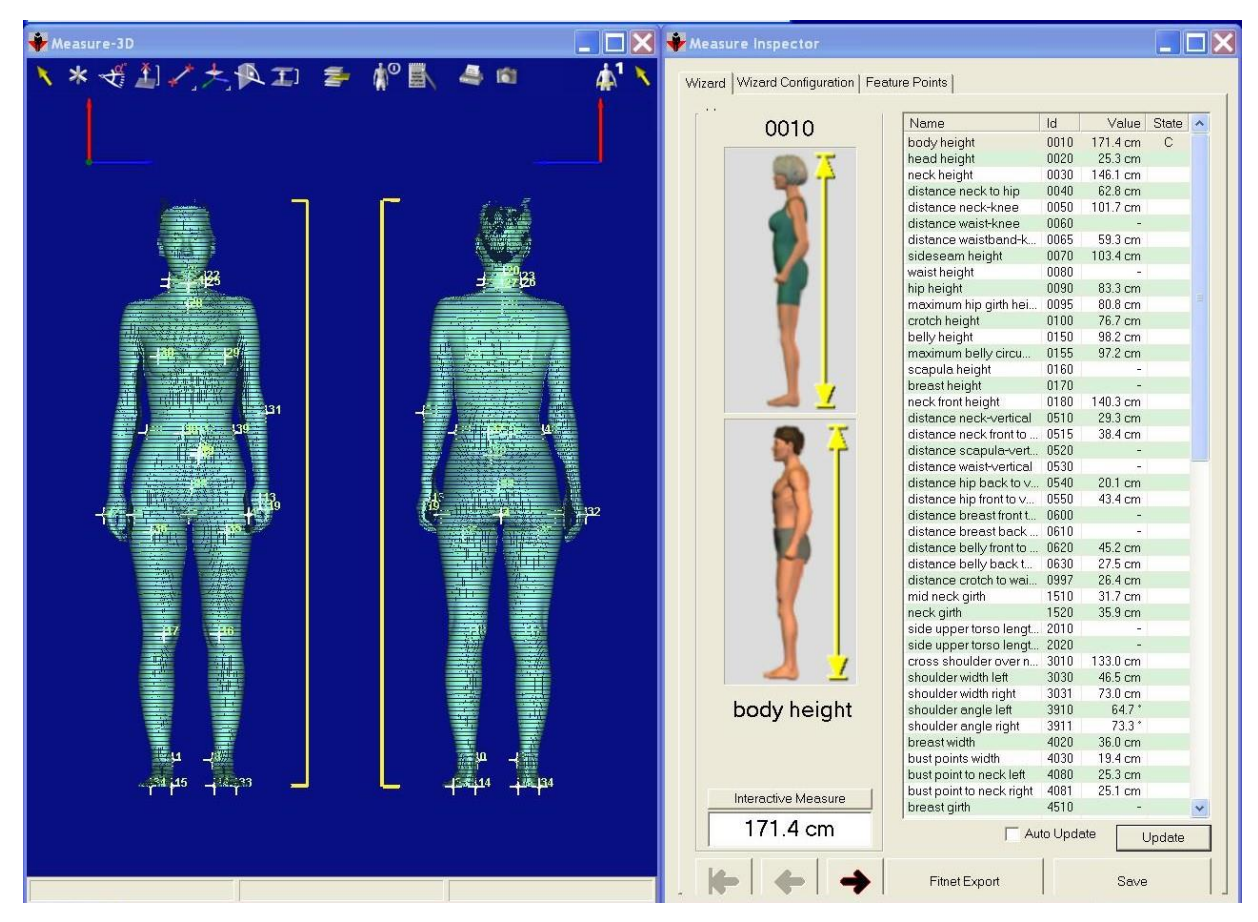

Sl. 19 Tablica mjera dobivenih nakon skeniranja ljudskog tijela

ScanWorX je programski paket za upravljanje 3D skenerom VITUS Smart. Služi za vizualizaciju, procesuiranje i procjenu 3D skenirane datoteke. Programski paket ima nekoliko modula koji se mogu koristiti zasebno, ali i međusobno kombinirati. Osnovni model vizualizacije omogućava pregled datoteke uz: boju i teksturu skeniranog objekta, 5 površinskih modela, rotaciju modela, uvećavanje, prilagođenu veličinu ispisa visoke kvalitete, mogućnost osvjetljenja i razne vrste spremanja datoteka (JPG, AVI i sl.). ScanWorX Basic omogućava spremanje/eksportiranje datoteka prema ASCII odnosno Američki standardni znakovnik za razmjenu informacija 3D datoteka [29].

ScanWorX radi na principu VITUS koordinatnog sustava koji je desnoruki sustav. Orijentacija osi prikazane na sl. 20

- x-os (crvena): vertikalna/okomita os
- y-os (zelena): frontalna os koja je usmjerena od nazad prema naprijed
- z-os (plava): dijagonalna os koja je usmjerena s lijeva na desno[29]

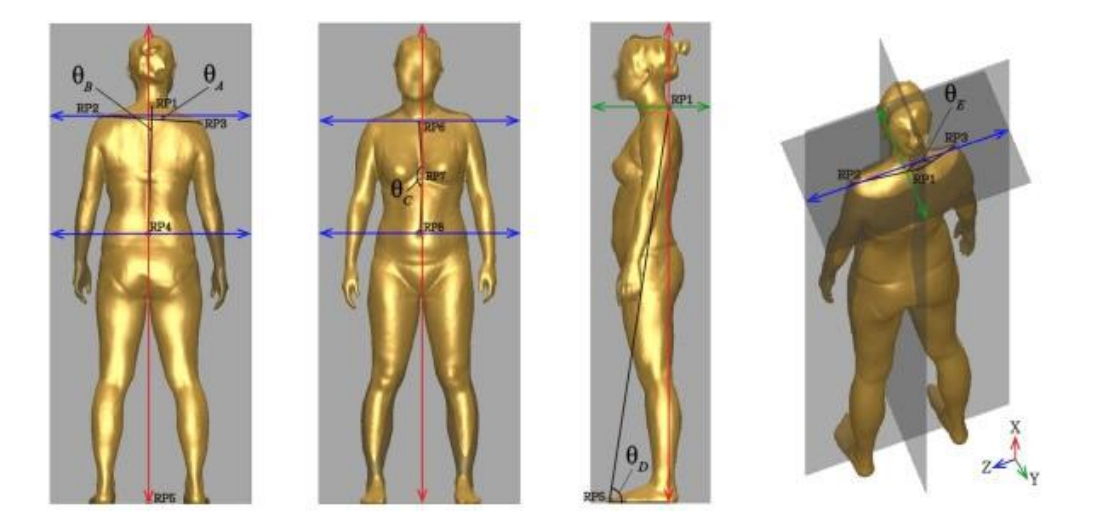

Sl. 20 Koordinatne osi na skeniranom ljudskom tijelu [30]

Mjerna jedinica za VITUS koordinacijski sustav su milimetri.

U programski paket učitavaju se i prikazuju oblaci točaka na sljedeće načine:

- 1,1- prikazuje sve točke-potpuna rezolucija, originalni broj točaka skeniranog modela,
- 2,1- prikazuje svaku drugu točku u redu i svaku točku u stupcu- 1/2 broja točaka skeniranog modela,
- 2,2- prikazuje svaku drugu točku u redu i svaku drugu točku u stupcu-1/4 broja točaka skeniranog modela,
- 4,1- prikazuje svaku četvrtu točku u redu i svaku točku u stupcu- 1/4 broja točaka skeniranog modela,
- 4,2- prikazuje svaku četvrtu točku u redu i svaku drugu točku u stupcu-1/8 broja točaka skeniranog modela [29].

Kod odabira manjeg broja točaka prikaza vizualna kvaliteta je slabija.

Program omogućava uvid modela u različitim oblicima: u obliku točaka, bridova, sjena, obojena i teksturirana i sl., a isto tako omogućuje brisanje suvišnih točaka što s još naziva i čišćenje oblaka točaka skeniranog objekta.

Skeniranje se provodi u rublju jer široka i duga odjeća prekrivaju linije tijela i nije moguće provesti točnu digitalizaciju tijela, isto vrijedi za odjeću tamnijih boja (zelena, plava, crna) koje onemogućuju reflektiranje laserskih zraka i na tim područja na skeniranom modelu nastaju tzv. rupe. Preporučeno je: nositi što manje odjevnih predmeta prilikom skeniranja, ne nositi satove i nakit (ogrlice i narukvice), zavezati kosu tako da je područje vrata potpuno slobodno ili koristiti kapicu za kupanje (preporučeno za korištenje kod izmjere točne visine osobe), izbjegavati tamne boje i dlakave materijale (vuna, krzno, pliš i sl.), površina mora biti jednolika i glatka [29].

Standardni položaj skeniranja je opušteni uspravni položaj s blago raširenim nogama i rukama (sl. 21) [29].

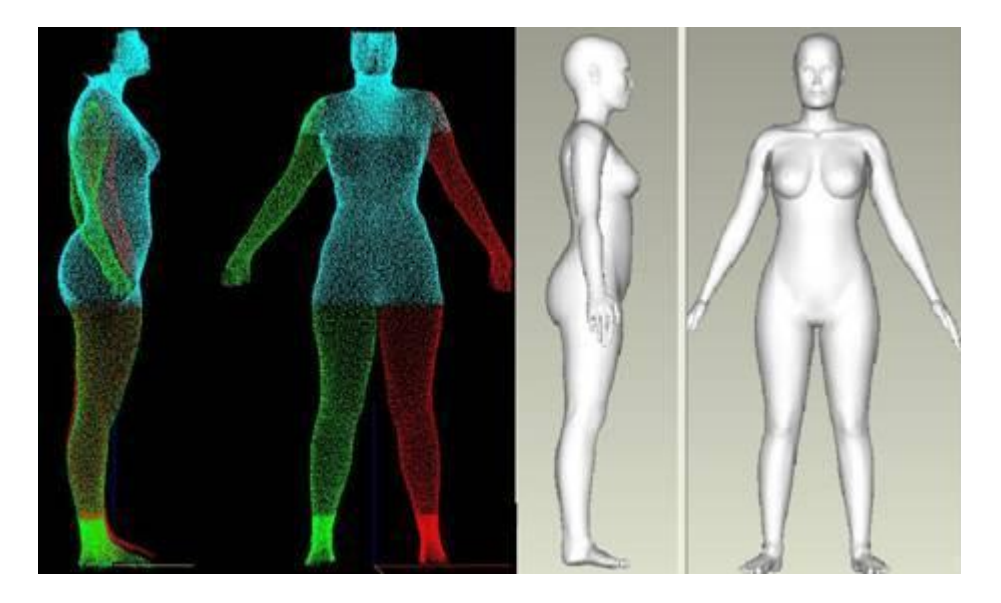

Sl. 21 Standardni položaj tijela prilikom skeniranja [31]

Na temelju skeniranog objekta mogu se automatski izmjeriti stotinjak mjera. Mjere se mogu uzimati i interaktivno tako je moguće mjeriti razne opsege na temelju presjeka, duljine i širine određenog dijela tijela, dijagonale točaka na tijelu, kut točaka, definirati presjek površine i sl. [29].

Skenirane podatke moguće je pohraniti u nekoliko formata:

- BSF Color 3D,
- BSF Raw 3D,
- BSF Compressed 3D,
- BTR,
- $\bullet$  IV,
- WRL,
- DXF,
- OBJ,
- STL (ASCII),
- STL (Binary),
- ASCII,
- PLY,
- CYB i
- SPX [29].

Digitalizacija ljudskog tijela pomoću 3D skenera Vitus Smart provodi se pomoću 8 kamera koje se konstantnom brzinom kreću u vodilicama od gornje mrtve točke (područja skeniranja) do donje mrtve točke. Na taj način se prikupljaju 3D koordinate tijela na svakih 4 mm udaljenosti, a svaka točka tijela snimljena je sa 4 kamere. Pri tome se kao rezultat dobiva četveroslojni oblak točaka skeniranog objekta (sl. 22).

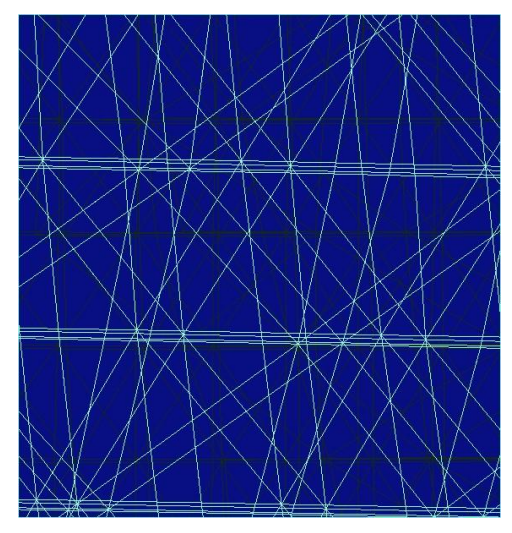

Sl. 22 Uvećani prikaz dijela četveroslojne mreže oblaka točaka

Zbog konstantnog kretanja kamera u vodilicama i snimanja točaka svakih 4 mm pomaka jedan dio oblaka točaka ima premali broj točaka i tada se stvaraju tzv. rupe na oblaku točaka (sl. 23) [29].

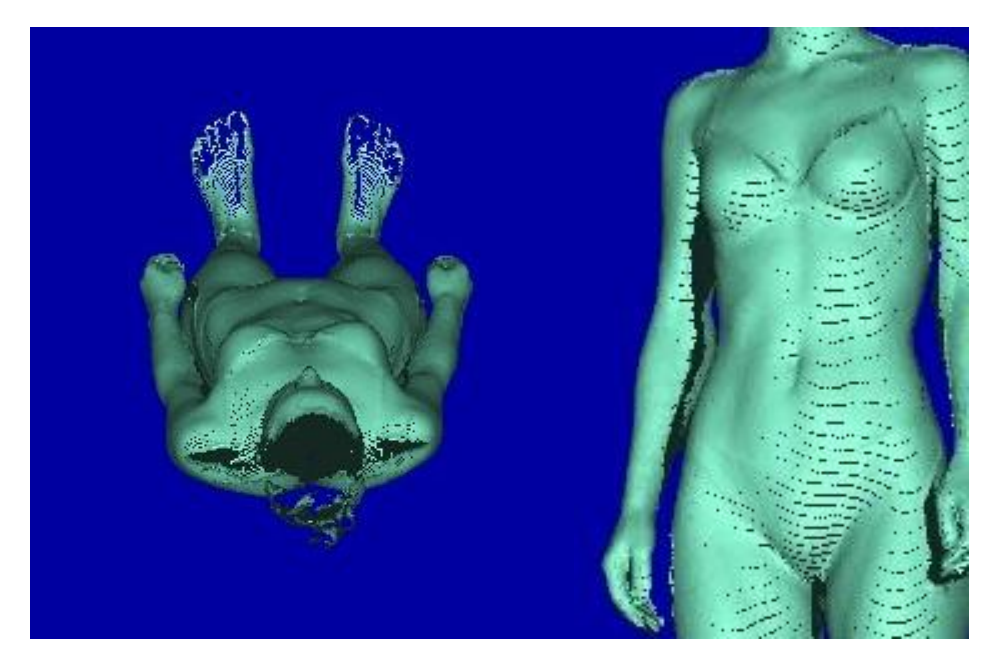

Sl. 23 Nepotpuni oblak točaka

### **3.1.2. Položaji skeniranja ljudskog tijela**

Za potrebe ovog rada skenirana je ženska osoba. Skeniranje je provedeno u standardnom položaju te u 3 specifična položaja prikazane na sl. 24.

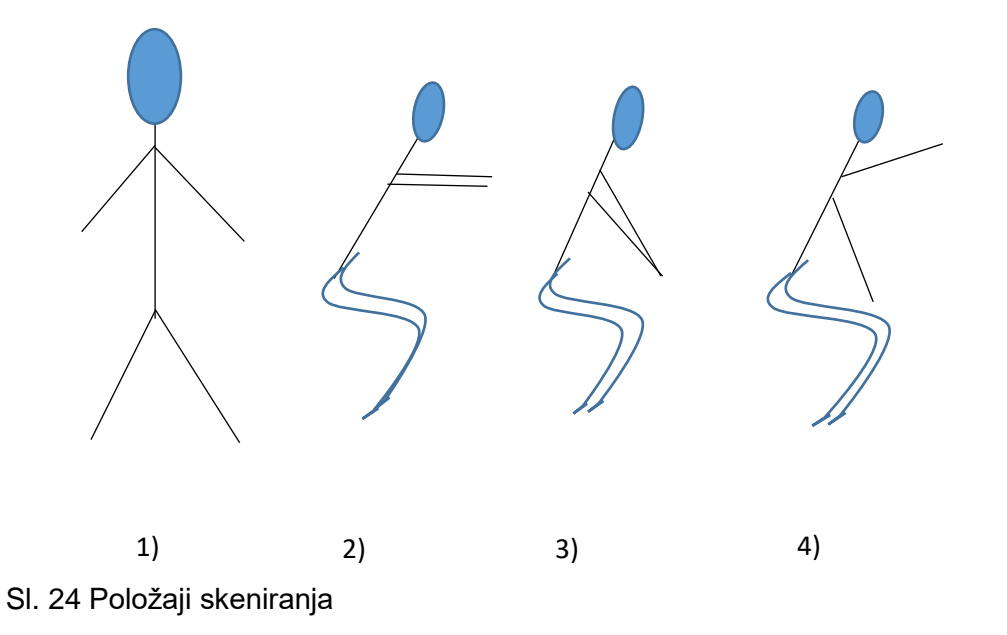

### **3.1.3. Obrada skeniranih podataka pomoću programskog paketa MeshLab**

MeshLab je programski paket za obradu i uređivanje nestrukturiranih 3D mreža. Sustav ima za cilj obraditi tipične, nestrukturirane modele koji se dobivaju pri 3D skeniranju pružajući niz alata za uređivanje, čišćenje, zatvaranje nedefiniranih prostora, pregledavanje, prikazivanje i pohranjivanje 3D podataka. Automatski filteri za čišćenje mreža uključuju uklanjanje dvostrukih, neodređenih, neizloženih rubova i vrhova i tzv. nultih površina.

Remeshing alati podržavaju visoku kvalitetu pojednostavljenja temeljenu na kvadratnoj mjeri pogreške. Različitim vrstama podijele površina i pomoću dva algoritma rekonstrukcije površine može se pojednostaviti oblak točaka primjenom Poissonove rekonstrukcije površine (sl. 25) [32].

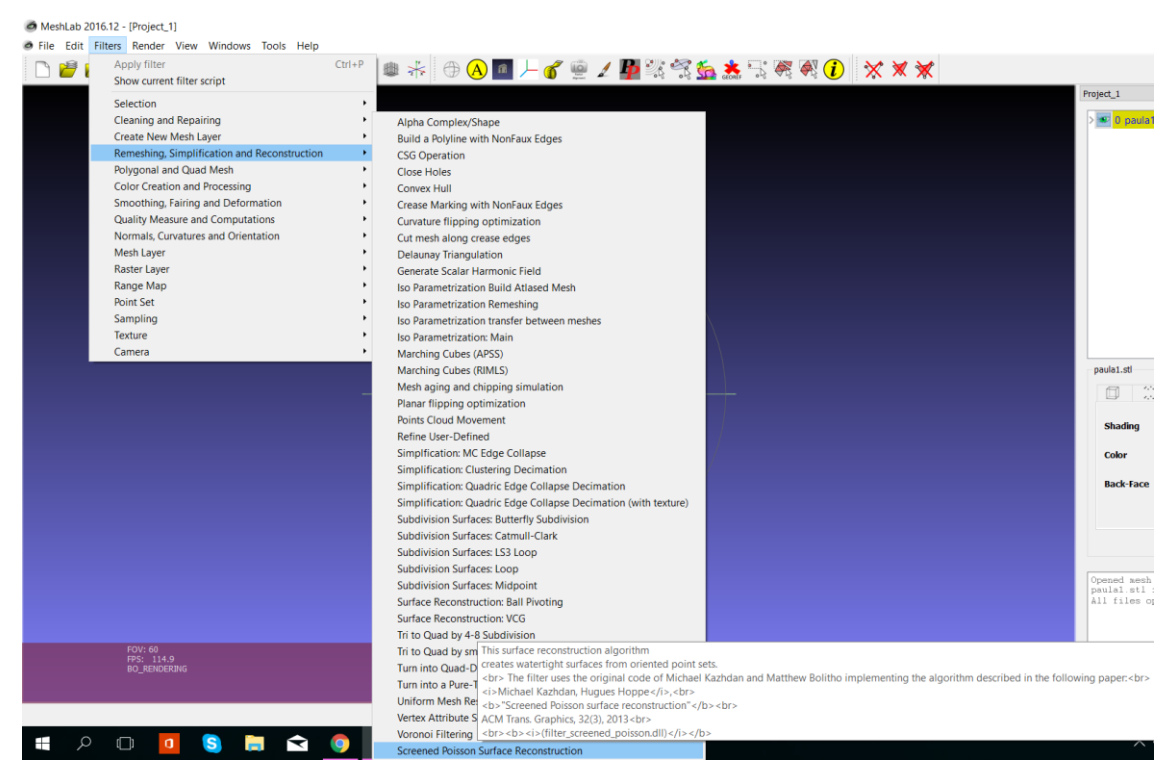

Sl. 25 Alati za rekonstrukciju površine programskog paketa MeshLab

Poissonova rekonstrukcija površine nalazi se u izborniku *Filters*, a naziv funkcije je *Remeshing, Simplification and Reconstruction.* S tim filterom zatvaraju se oblaci točaka na skeniranom objektu.

### **3.1.4. 3D modeliranje pomoću programskog paketa GOM Inspect**

GOM Inspect je računalni programski paket za analizu virtualnog 3D objekta mjernog podatka s projekcijskih površina ili laserskih skenera, koordinatnih mjernih strojeva (CMM) i drugih mjernih sustava. GOM softver se koristi u razvoju proizvoda, kontroli kvalitete i proizvodnje [33].

U GOM Inspect 3D programu osim definiranja duljina segmenata, izrezuju se segmenti 3D objekata i obavljaju se preklapanja.

### **3.1.5. 3D modeliranje pomoću programskog paketa Blender**

Blender je programski paket koji podržava 3D modeliranje, opremanje, animaciju, simulaciju, sklapanje i praćenje pokreta, čak i uređivanje videozapisa te stvaranje igara. Blender je prikladan za pojedince i studente koji imaju koristi od njegovog jedinstvenog i osjetljivog procesa razvoja [34].

Izvođenje različitih modifikacija na objektu zahtjeva osnovno poznavanje sučelja u kojem se radi. Kod programa Blender je bitno da se razlikuju dva načina obrade objekta: *Object mode* i *Edit mode* (sl. 26). Te dvije opcije se nalaze na donjoj alatnoj traci.

| <b>V</b> Operator<br>m.                               |                                                                         |                                 |
|-------------------------------------------------------|-------------------------------------------------------------------------|---------------------------------|
|                                                       | Texture Paint<br>Weight Paint                                           |                                 |
|                                                       | Vertex Paint                                                            |                                 |
|                                                       | Sculpt Mode                                                             |                                 |
|                                                       | 顺 Edit Mode                                                             |                                 |
| (1)                                                   | Object Mode                                                             |                                 |
| Add<br>Object<br>Select<br>View                       | Object Mode<br>Global                                                   | 9 5                             |
|                                                       |                                                                         |                                 |
| $-50$<br>$-40$<br>$-30$<br>$-20$<br>$-10$<br>$\Omega$ | 10<br>20<br>30<br>60<br>70<br>80<br>90<br>110<br>120<br>40<br>50<br>100 | 130<br>140<br>150<br>160<br>170 |

Sl. 26 Prikaz alatne trake

U opciji *Object mode*, objekt koji se obrađuje može se:

- Skalirati,
- rotacija po koordinatnim osima (sl. 27),

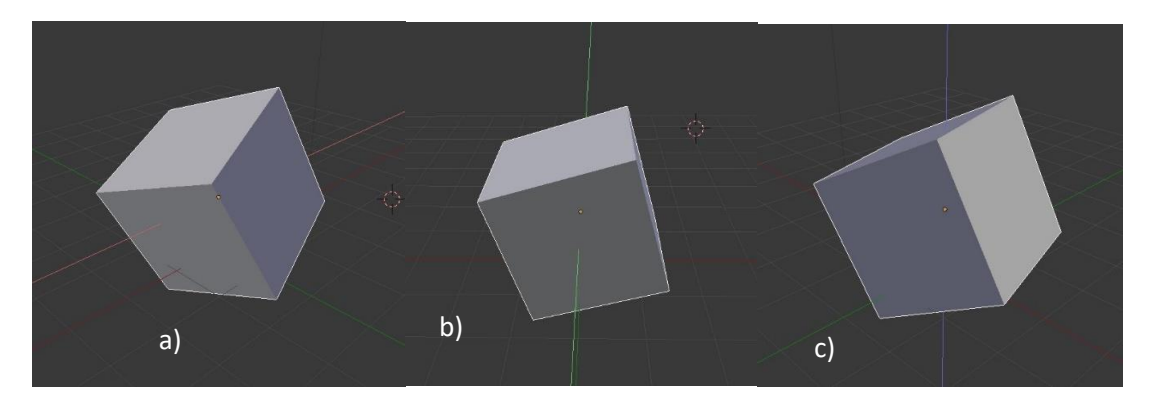

Sl. 27 Rotacija objekta po koordinatnim osima: a) rotacija po x osi (crvena os); b) rotacija po y osi (zelena os); c) rotacija po z osi (plava os)

• translatirati u prostoru (moguća je translacija po koordinatnim osima ili slobodno pomicanje u prostoru).

U opciji *Edit mode* (uređivanje/obrada) obrađuje se objekt dodavanjem ili smanjivanjem točaka, bridova ili ploha posebnim alatima. Osnovne opcije označavanja su: označavanje točaka, bridova i ploha na objektu (sl. 28).

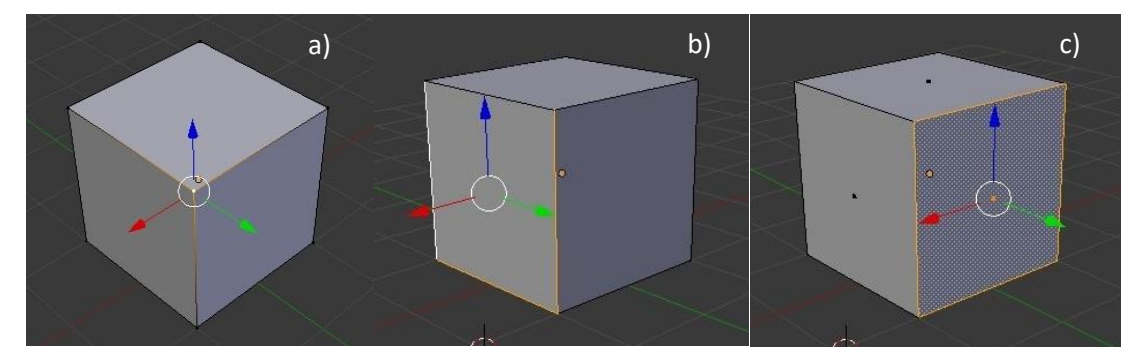

Sl. 28 Označavanje na objektu u *Edit mode-u*: a) označavanje točaka na objektu; b) označavanje bridova na objektu; c) označavanje ploha na objektu

Prilikom obrade objekta u oba načina (*Object i Edit mode*) moguće je dodavanje 2D i 3D objekata, linija, mreža na površini, teksta i dr. (sl. 29).

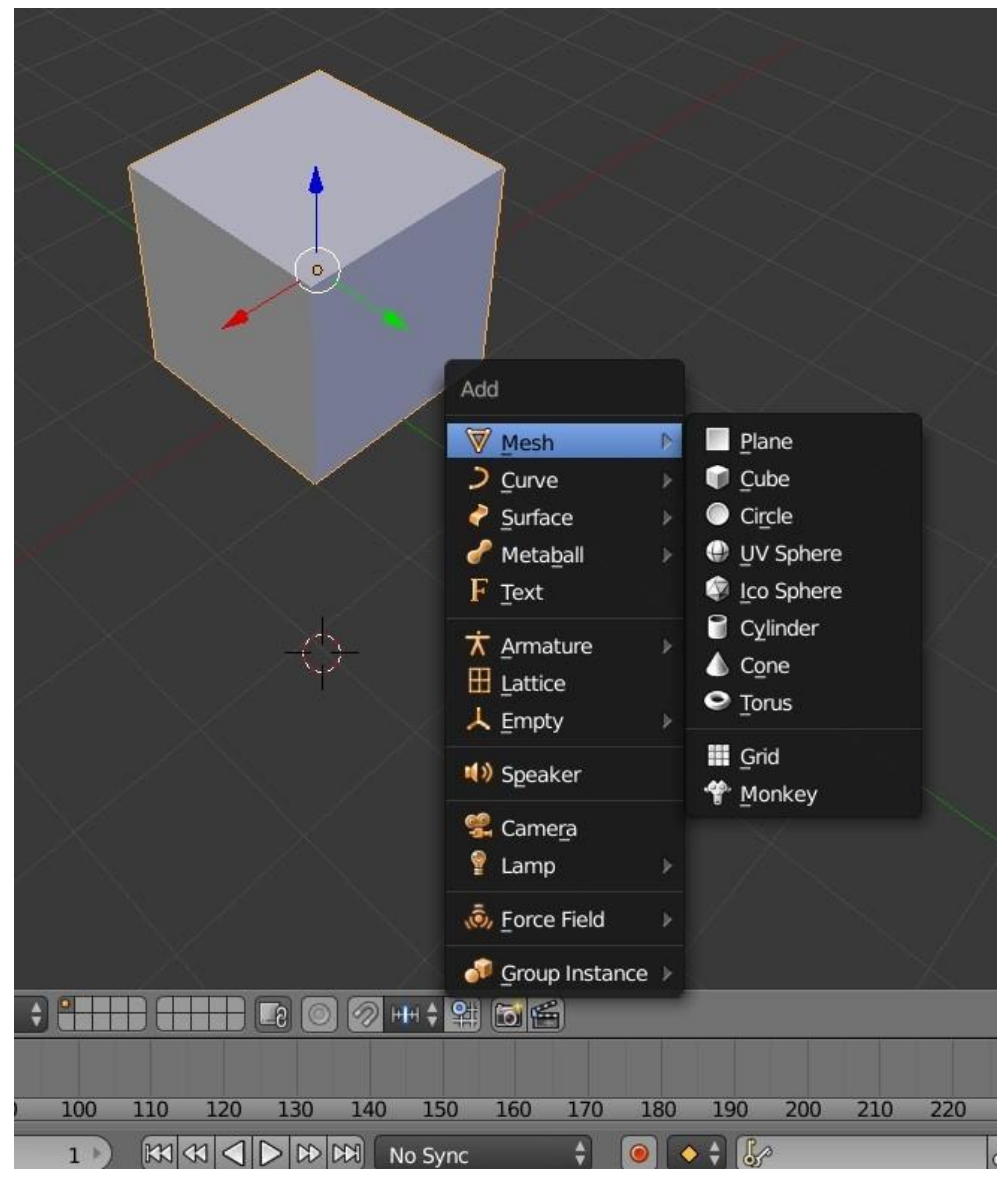

Sl. 29 Dodavanje geometrijskih objekata u programskom paketu blender

Na donjoj alatnoj traci se nalazi još jedna opcija obrade objekta. Obrada prilikom koje se objekt mijenja po ostalim karakteristikama:

- solidna tekstura/solid,
- žičani okvir/wireframe,
- tekstura objekta/texture,
- materijal/material i dr.(sl. 30).

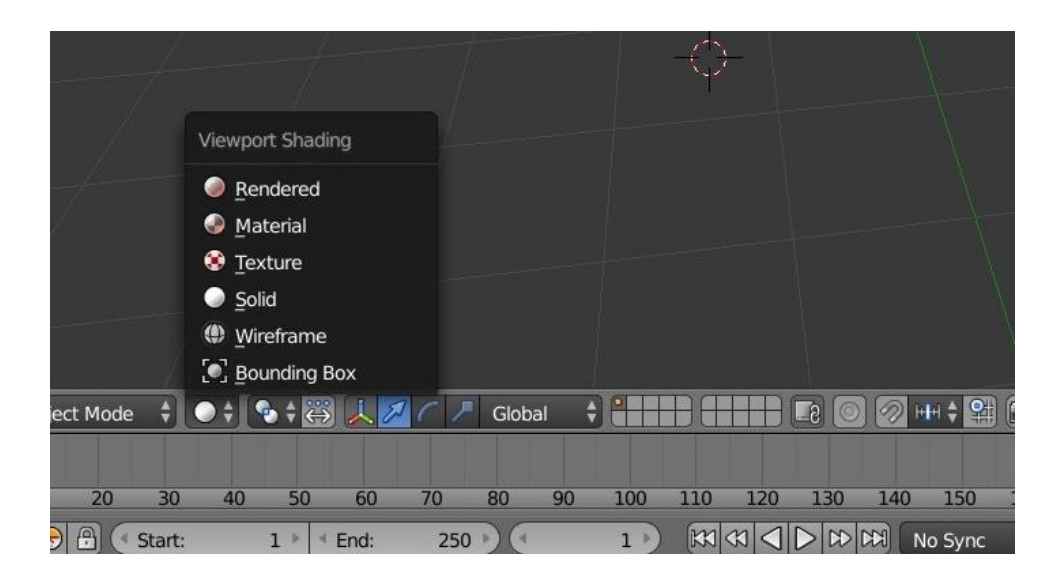

Sl.30 Odabir promjene teksture objekta

### **4. REZULTATI I RASPRAVA**

Na temelju plana eksperimenta i opisane metodologije rada dobiveni su oblaci točaka ljudskog tijela u različitim položajima (sl. 31).

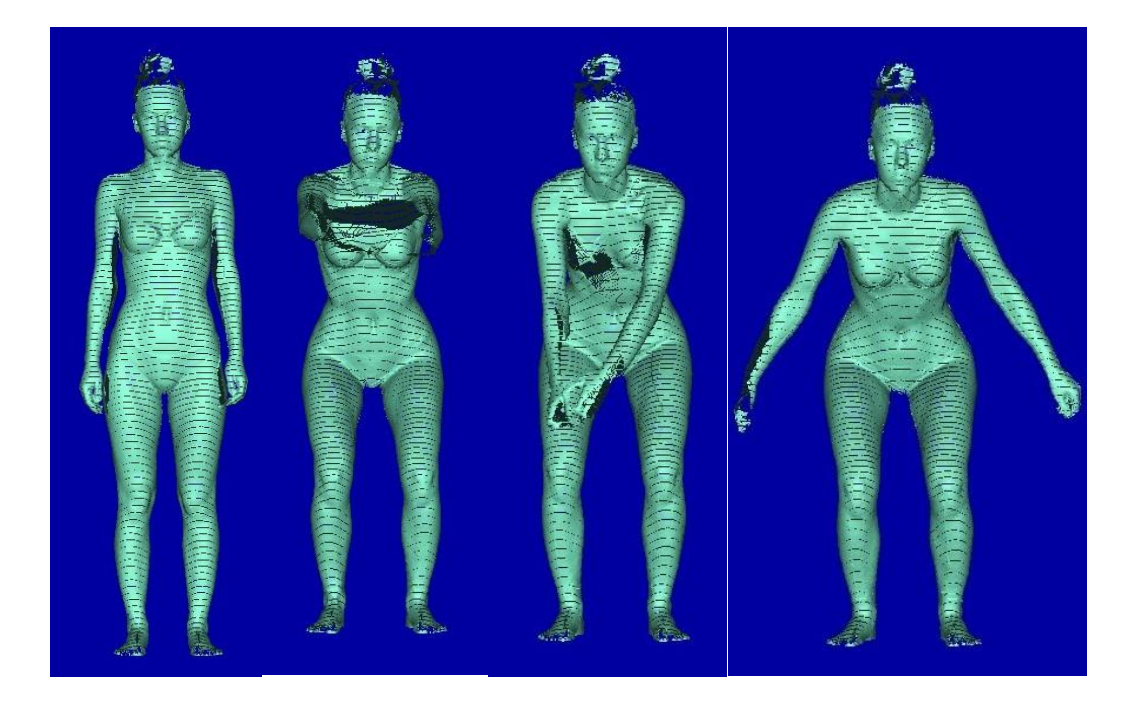

Sl. 31 Oblaci točaka skeniranog ljudskog tijela u različitim položajima dobiveni skeniranjem pomoću Vitus Smart skenera

Dobiveni 3D oblaci točaka očišćeni su od suvišnih točaka primjenom programskog paketa MeshLab. Nakon transformacije četveroslojnog oblaka točaka u jednoslojni oblak provedeno je zatvaranje oblaka točaka za koje su definirani parametri vidljivi na slici 32.

Parametri površinske rekonstrukcije predloženi su u programskom paketu MeshLab a mogu se mijenjati prema potrebama i namjeni. Prvi parametar je najznačajniji i definira dubinu rekonstrukcije tj. dubinu oblaka točaka koju će rekonstrukcija zahvatiti. Što je broj veći, površina modela je ravnomjernija, finija i preciznije su zatvoreni oblaci točaka. Ostali parametri su bazirani na matematičkim funkcijama koje program izračunava, nudi i izvršava.

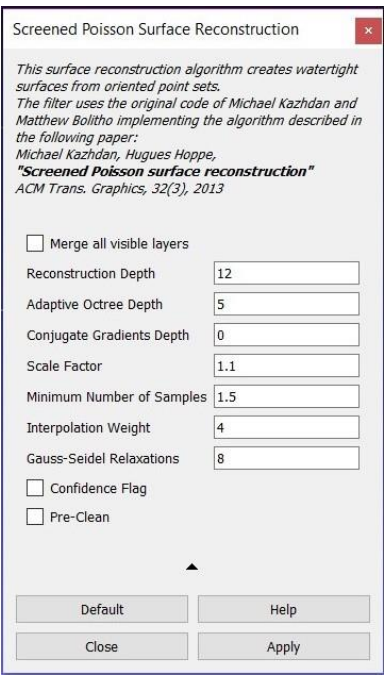

Sl. 32 Parametri za rekonstrukciju površine programskog paketa MeshLab

Na temelju prikazanih parametara dobiveni su digitalni podaci 3D tijela u različitim položajima pogodnim za oblikovanje i virtualni prikaz konstruiranog prsnog štitnika (sl. 33). Podaci su pohranjeni u .stl formatu koji je pogodan za daljnju obradu u programskom paketu namijenjenom 3D modeliranju.

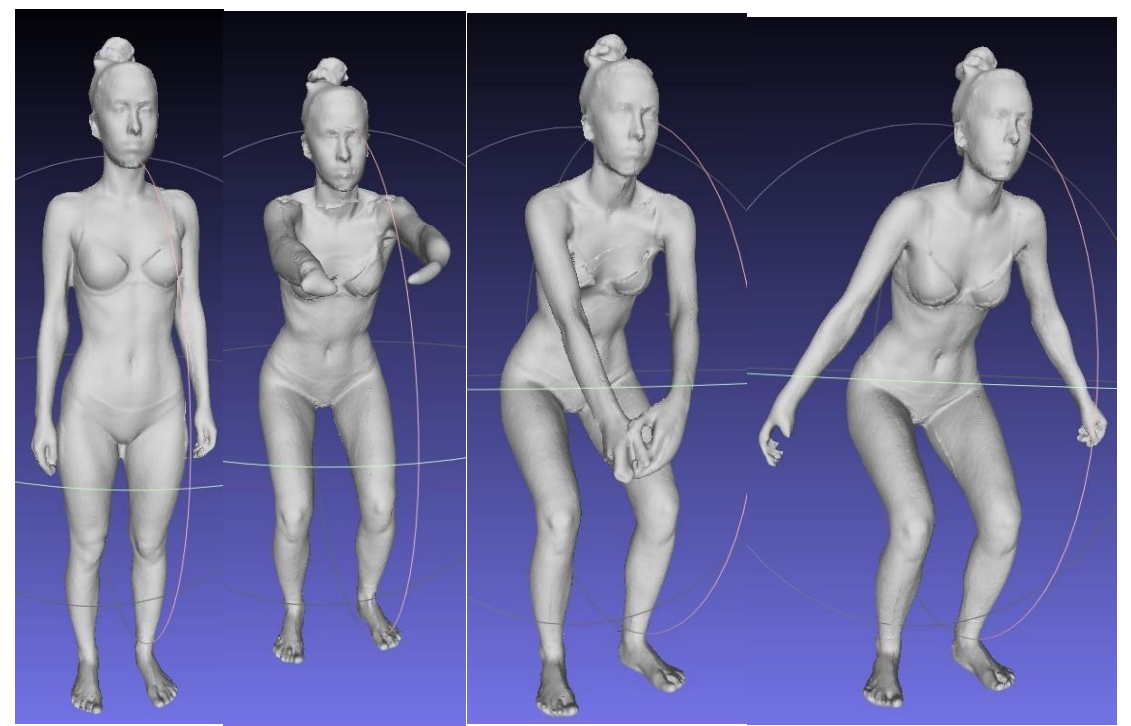

Sl. 33 Zatvoreni oblaci točaka skeniranog ljudskog tijela u različitim položajima nakon obrade u programskom paketu MeshLab

Zatvoreni oblak točaka 3D skeniranog tijela u standardnom položaju uvezen je u 3D programski paket GOM Inspect. U programu se izrezuju dijelovi tijela odnosno oblaka točaka na koji se konstruira prsni štitnik.

Postoje dvije vrste izrezivanja oblaka točaka:

- površinsko,
- prostorno izrezivanje (sl. 34).

Prostorno izrezivanje je upotrjebljeno pri grubom izrezivanju oblaka točaka, dok su se za finu obradu oblaka točaka modela koristile funkcije površinskog izrezivanja oblaka točaka.

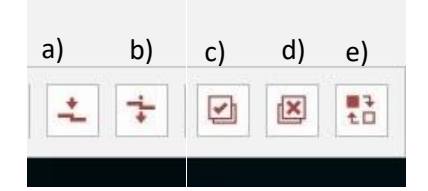

Sl. 34 Ikone na alatnoj traci u 3D programu GOM Inspect: a) alat za površinsko izrezivanje skeniranog modela; b) alat za prostorno izrezivanje skeniranog objekta; c) alat za selektiranje cijelog skeniranog modela; d) alat za deselektiranje; e) alat za inverzno selektiranje

Zatvoreni oblak točaka 3D skeniranog ljudskog tijela u standardnom položaju za skeniranje poslužio je kao etalon pri oblikovanju prsnog štitnika u programskom paketu Blender. Za 3D konstrukciju prsnog štitnika korišten je dio oblaka točaka na koji se štitnik odnosi.

Modeliranje prsnog štitnika provedeno je u nekoliko koraka tako da je u prvom koraku uvezen dio 3D oblaka točaka ljudskog tijela te je konstruiran kvadar koji prema dimenzijama odgovara veličini štitnika (sl. 35).

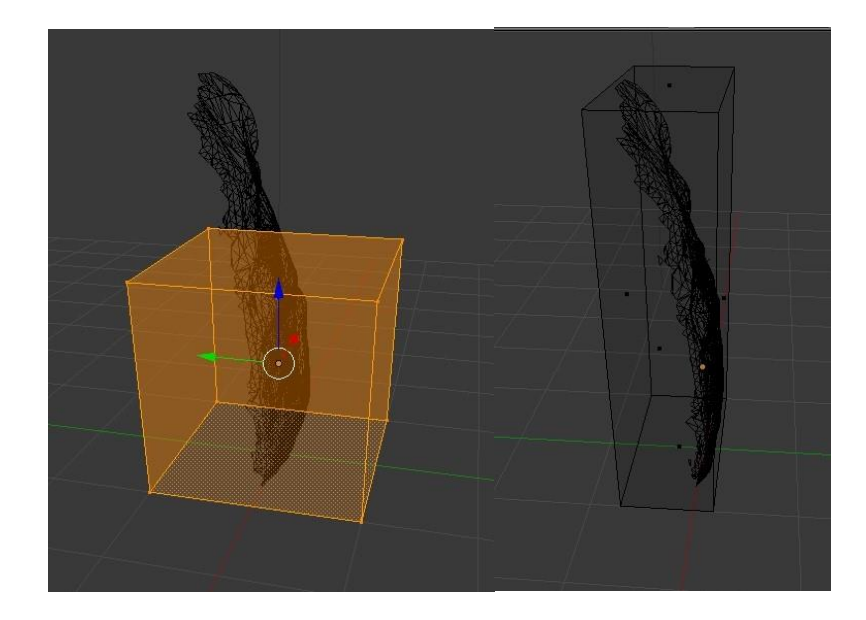

Sl. 35 Početak konstrukcije prsnog štitnika u programskom paketu Blender

Konstruiran je vanjski oblik štitnika koji se integrira na kvadar definirane visine koja odgovara debljini štitnika. Kako bi rubovi postali preciznije obradivi objekt se prebacuje u *Wireframe mode*.

U drugom koraku je kvadar podijeljen je na 14 ploha, prema kojima se na bridovima definira 14 točaka sa kojima se preciznije prilagođava rub kvadra obliku štitnika (sl. 36 a). Rub kvadra se oblikuje primjenom funkcija za modificiranje ploha bridova i točaka.

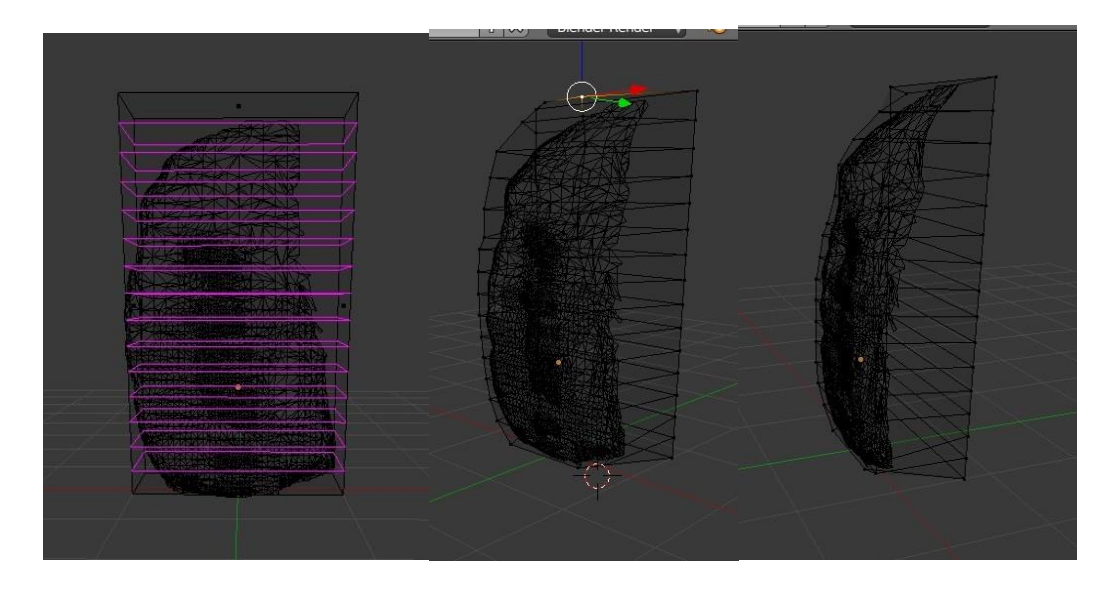

Sl. 36 Konstrukcija i oblikovanje vanjskog sloja prsnog štitnika u programskom paketu Blender: a) podjela kvadra na 14 ploha; b) prilagođavanje točaka kvadra na prednjoj stani štitnika; c) prilagođavanje točaka na bočnim stranama

U trećem koraku se u modu *Edit* pomoću selekcije točaka i bridova mogu prilagoditi točke kvadra obrisima prsnog štitnika i bridova izbočenosti (sl. 36 b i c).

Sljedeći korak pri konstrukciji prsnog štitnika je oblikovanje unutarnje strane štitnika tako da u potpunosti prati oblik tijela, što nije ostvarivo na temelju mjerenja ljudskog tijela uobičajenim metodama, stoga je on oblikovan prema skeniranom dijelu oblaku točaka. Pri tome su korištenje funkcije koje omogućuju "utiskivanje" dijela oblaka točaka u pripremljeni oblik prsnog štitnika (sl. 37).

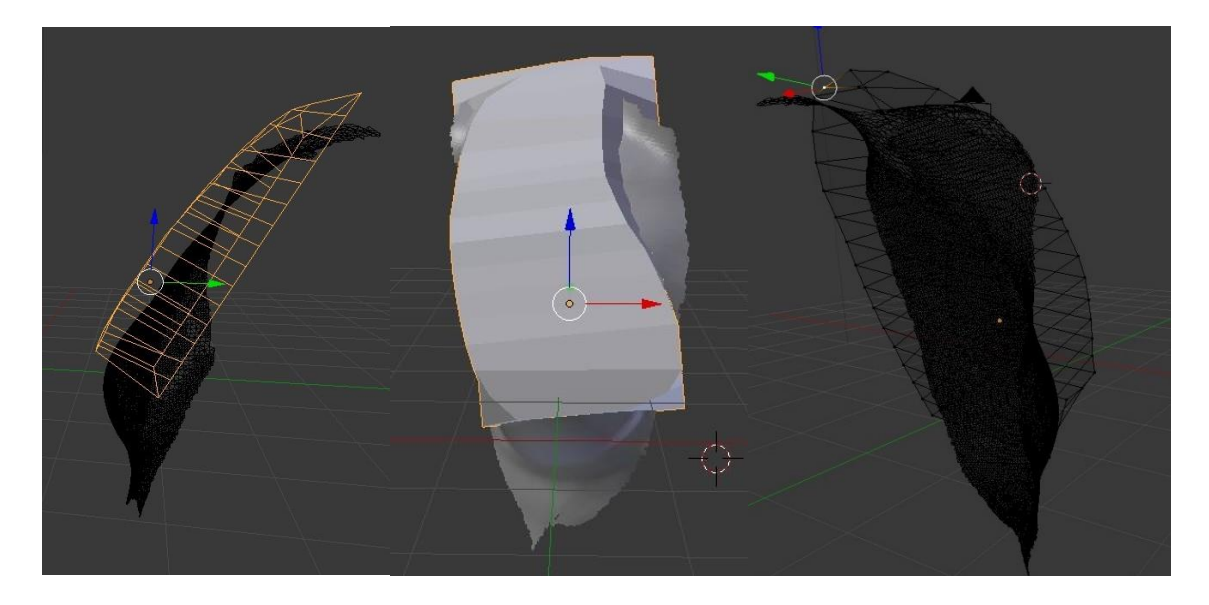

Sl. 37 Namještanje djelomično oblikovanog kvadra na skenirani dio tijela, prilagođavanje točaka i bridova

U koraku 5 se zbog bolje pristalosti na oblikovani kvadar dodaju 3 okomite plohe i oblikuju prema unutarnjem dijelu skeniranog tijela (sl. 38).

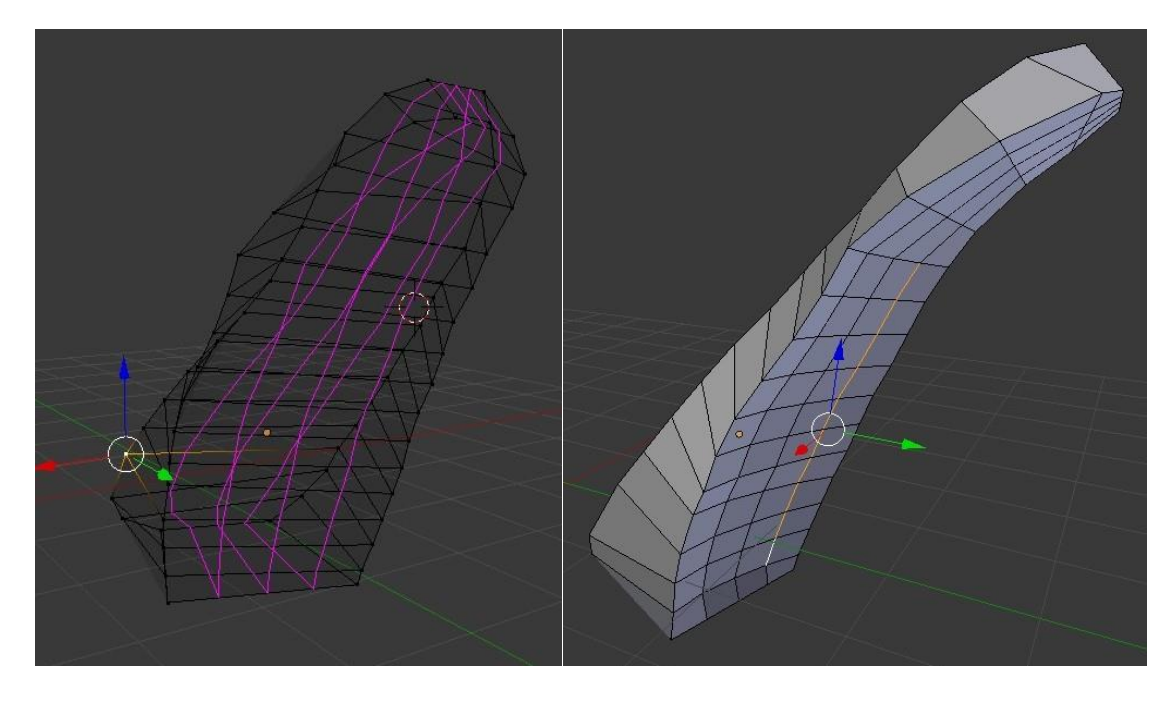

Sl. 38 Prikaz dodataka okomitih ploha i njihovo prilagođavanje

Provjera točaka i izgleda provedena je u sljedećem koraku pri čamu se provjerava visina, širina i dubina štitnika, te se oblak točaka skeniranog dijela tijela briše.

Za dobivanje glatke i ravnomjerne površine vanjskog sloja prsnog štitnika koriste se alati za umnožavanje broja točaka a time i graničnih linija mreže kao i površinskih elemenata mreže što dovodi do usitnjavanja konstrukcijske mreže 3D objekta. Na taj način je omogućeno preciznije oblikovanje površine 3D objekta, a to je postignuto odabirom funkcije *Subdivision surface* (sl. 39 i 40)*.*

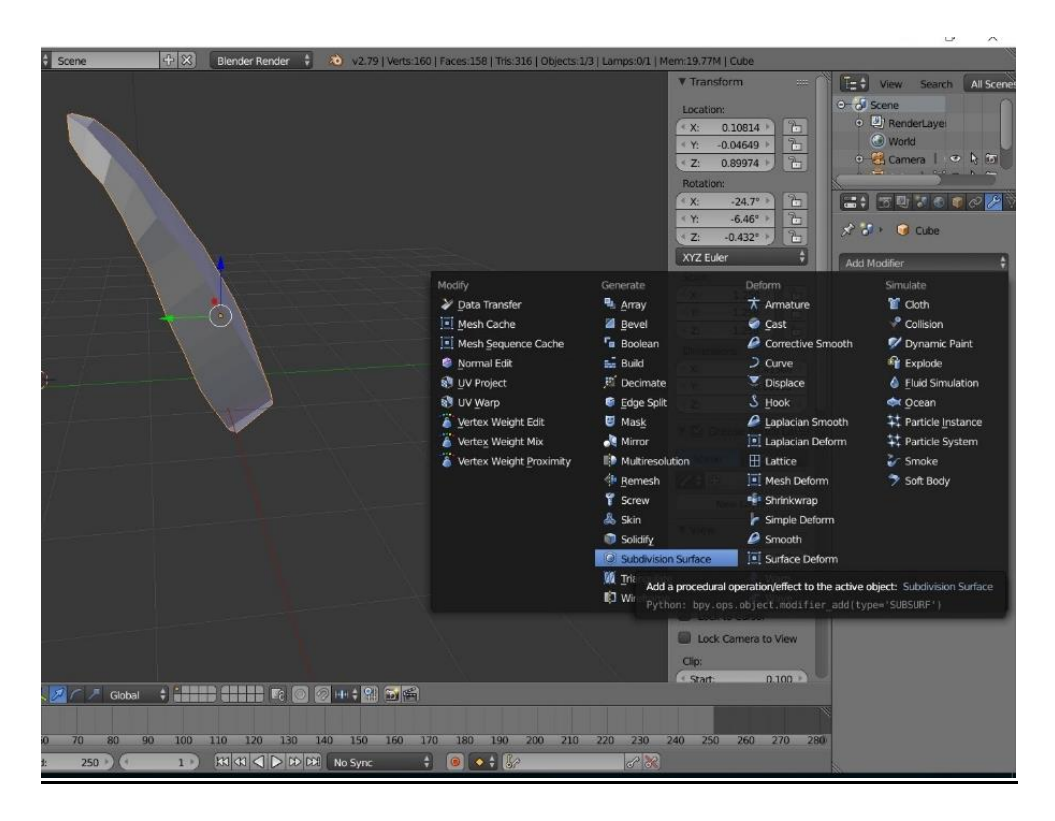

Sl. 39 Prikaz korištenih funkcija za oblikovanje površine

Parametri koji se nalaze u izborniku *View* s desne strane programskog paketa određuju broj površinskih točaka tj. finoću i zaglađenost površine. Što je taj broj veći finija je i ravnomjernija površina, pri tome je korišten parametar 6 koji daje najveću finoću (sl. 40).

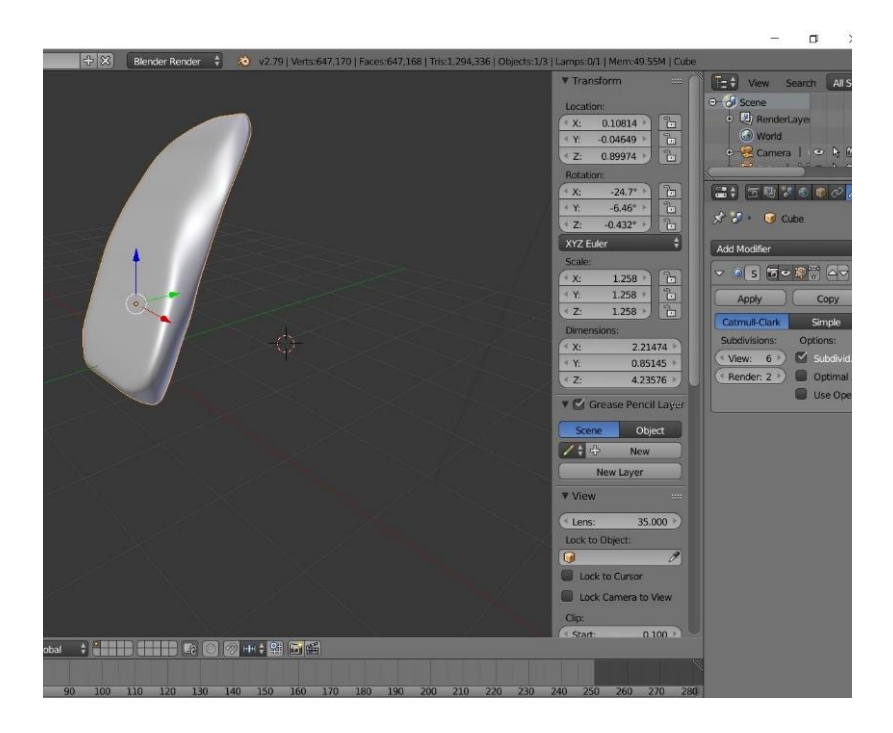

Sl. 40 Rezultat zaglađenosti površine prsnog štitnika

U 9. koraku se dodatno oblikuje unutarnji dio štitnika udubljivanjem u području grudi pri čemu se kao alat koristi funkcija *Boolean*. Odabirom funkcije postoje 3 mogućnosti koje program nudi: *Difference*/*razlika*, *Intersect*/*presjek* i *Union*/*unija* dvaju predmeta. Uvodi se geometrijski oblik sfere koja se oblikuje visinom, širinom i dubinom najsličnije obliku grudi. Za udubljivanje odabire se opcija *Difference* koja izdvaja sferu od konstrukcije štitnika i ostavlja njen "otisak/utisak" (sl. 41).

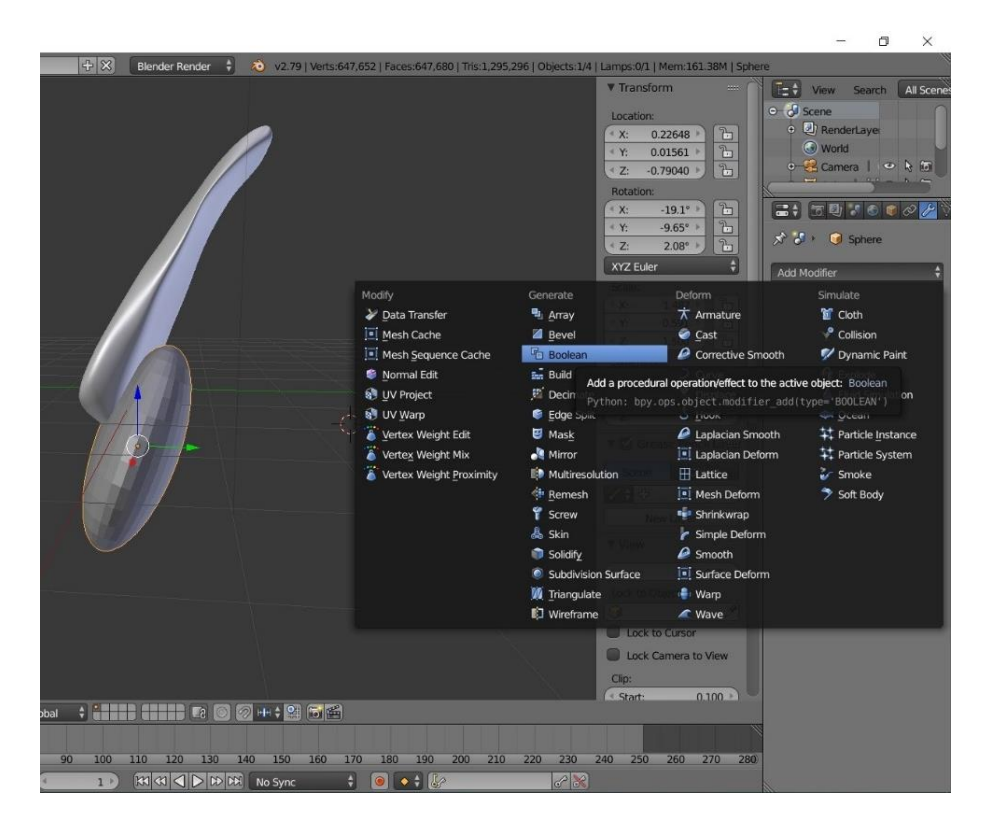

Sl. 41 Izrada udubine na štitniku koja odgovara visini grudi pomoću 3D oblika sfere.

Na slici 42 prikazan je desni dio prsnog štitnika koji je izrađen prema 3D skeniranom ženskom tijelu.

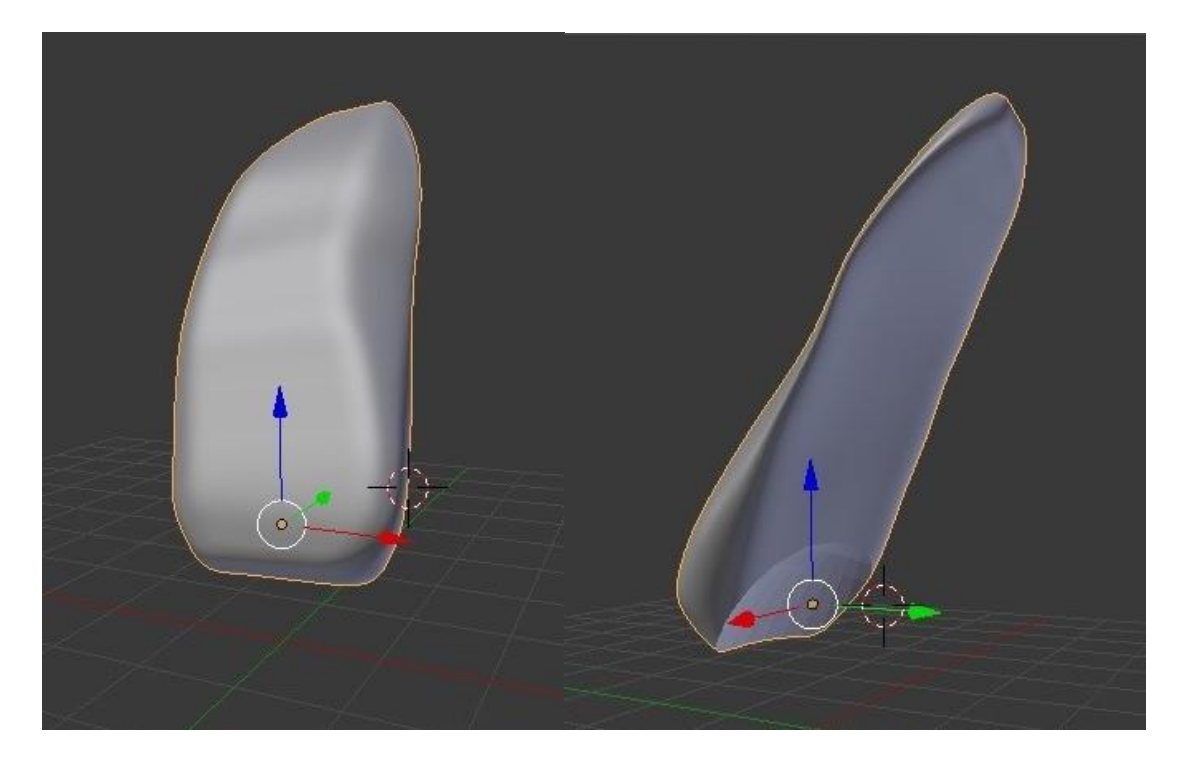

Sl. 42 3D prikaz gotovog individualiziranog štitnika izrađenog prema skeniranom modelu

Nakon konstrukcije prsnog štitnika provedena je provjera pristalosti štitnika na temelju virtualnog prikaza na ljudskom tijelu u različitim položajima. Provjera pristalosti provodi se na način da se štitnik prisloni na skenirani dio tijela. Radi bolje preglednosti dodaje se boja (sl. 43) i izrađuje lijeva strana štitnika. Štitnik se oboja tako da se u desnom izborniku odabere opcija *Material/materijal* i doda boja po želji.

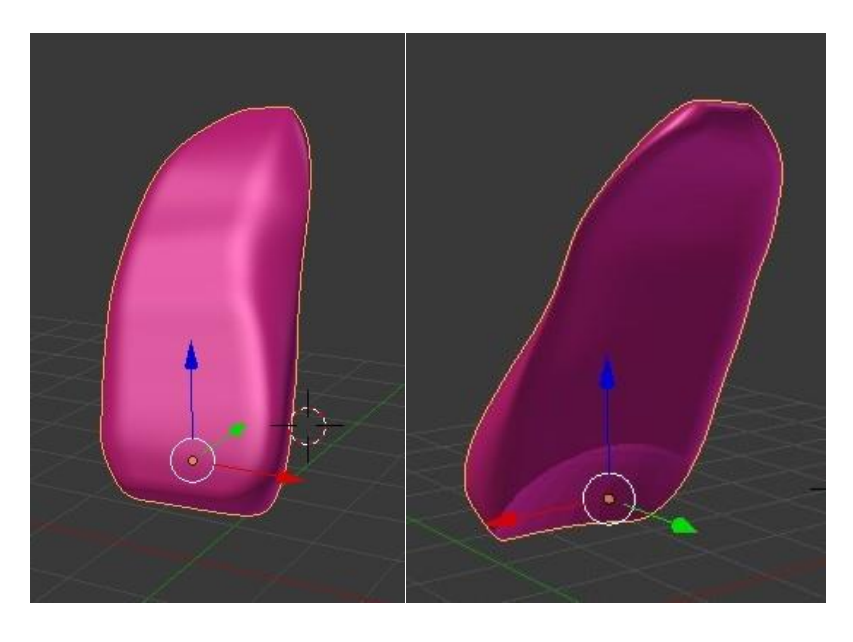

Sl. 43 Obojani 3D štitnik

Na temelju konstruiranog desnog dijela prsnog štitnika izrađen je i lijevi dio prsnog štitnika. Lijeva strana štitnika izrađuje se umnožavanje postojećeg štitnika u drugi programski sloj (eng. Layer) nakon čega se izvodi simetrija preko osi x funkcijom *Mirror/zrcaljenje* i on na taj način postaje neovisan objekt (sl. 44).

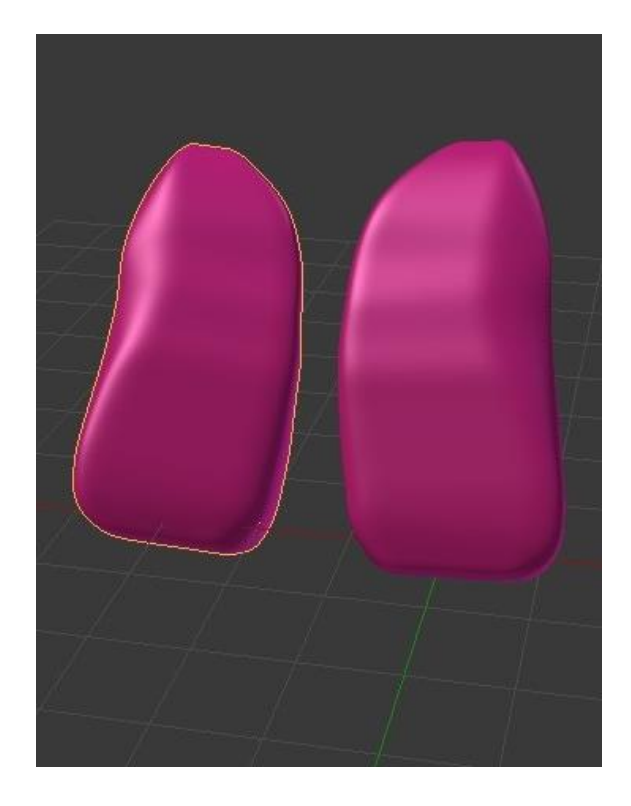

Sl. 44 Izrada lijevog dijela prsnog štitnika.

Nakon konstruiranja i oblikovanja prsnog štitnika provodi se provjera pristalosti. Prsni štitnik se postavlja na oblake točaka skenirane osobe u položajima tijela kako je prikazano na slici 31 pri tome se koriste rekonstruirani oblaci točaka sa slike 33.

Na slici 45 je prikazana pristalost lijeve i desne strane štitnika na ženskom tijelu u standardnom položaju skeniranja (položaj 1 sl. 31).

Pristalost štitnika na desnoj i lijevoj strani nije jednaka jer ljudsko tijelo nije simetrično. Ovaj štitnik je izrađen prema desnoj strani tijela te se prilikom prilagodbe tj. namještanja lijevog prsnog štitnika naišlo na probleme pristalosti u vidu dubine, veličine i mjesta postavljanja štitnika. Takvo namještanje i prilagodba ne smije utjecati na funkcionalnost samog premeta. Te je nužno provedeno modificiranje lijeve strane štitnika

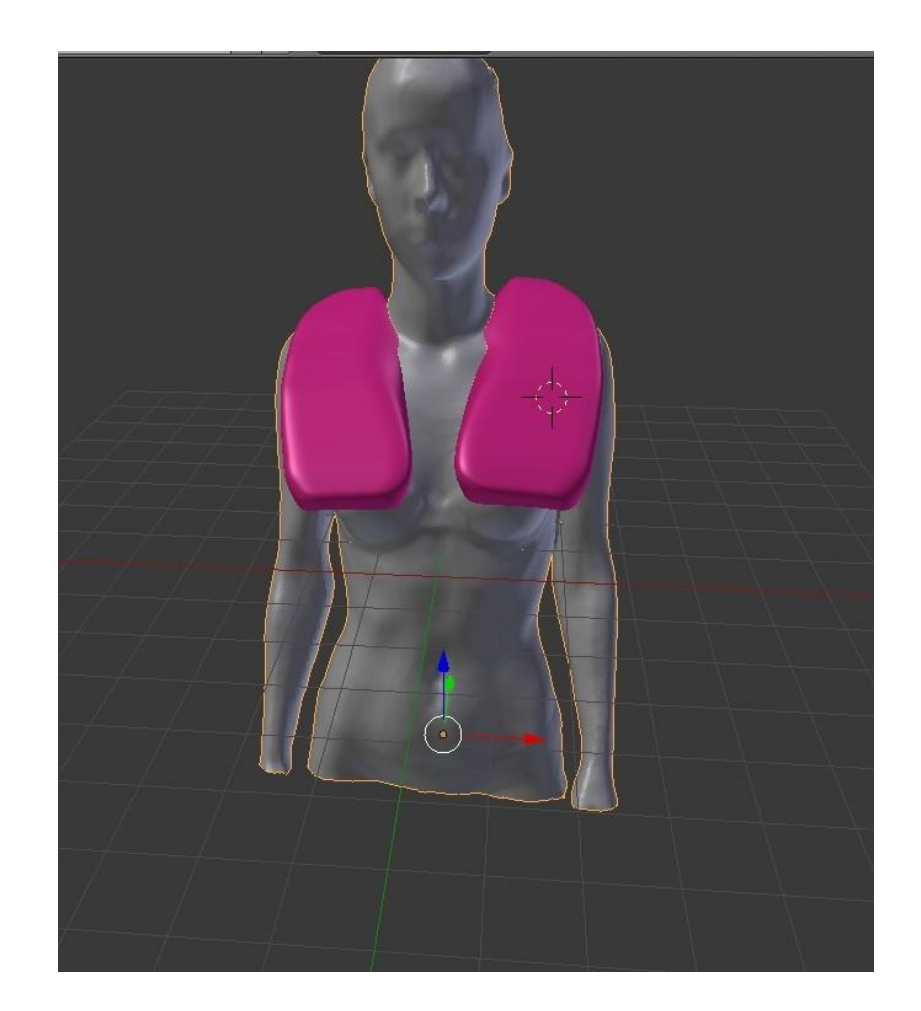

Sl. 45 Pristalost štitnika na virtualnoj ženskoj osobi u standardnom položaju skeniranja Na sl. 46 prikazano je pozicioniranje prsnog štitnika kada je osoba u čučnju s ispruženim rukama (položaj 2 sl. 31).

Prilikom podizanja ruku u položaj kao što je prikazano na slici 46 vidljivo je da dolazi do preklapanja oblaka točaka tijela i konstruiranog prsnog štitnika. Vidljivo je da se radi o pokretima ljudskog tijela koje uzrokuju promjene oblika grudnog koša što pri upotrebi štitnika i prostora na ramenom dijelu tijela. Primjena ovako oblikovanog štitnika može uzrokovati dodatne ozlijede prilikom udara a česta je i situacija izdizanja štitnika odnosno odvajanja od tijela. Također se vidi preklapanje oblaka točaka štitnika u području vrata što ukazuje na potrebu dodatnog oblikovanja štitnika.

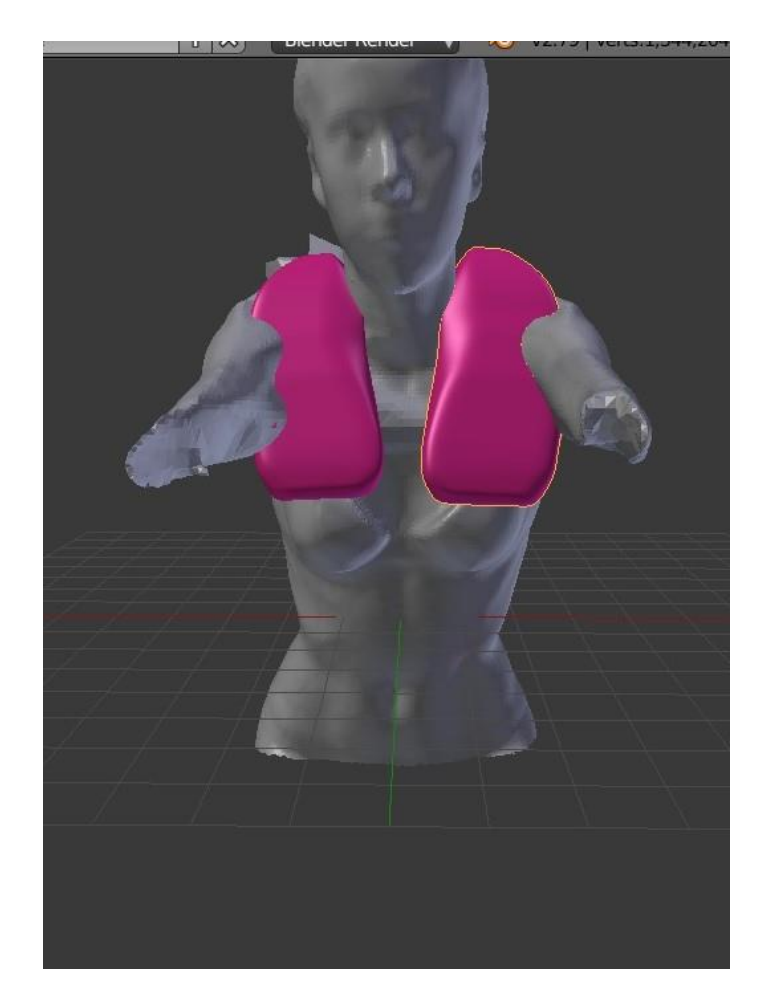

Sl. 46 Pozicioniranje prsnog štitnika na oblak točaka osobe u položaju čučnja s ispruženim rukama (položaj 2 sl. 31)

Na slici 47 prikazan je pozicionirani štitnik kada je osoba u položaju čučnja s rukama u položaju koje simulira držanja hokejske palice (položaj 3 sl. 31).

Na temelju prikazanog vidljivo je da ovako oblikovani lijevi prsni štitnik siječe oblak točaka ljudskog tijela. Sličan problem se javio i kod položaja tijela s dignutim rukama (sl. 46).

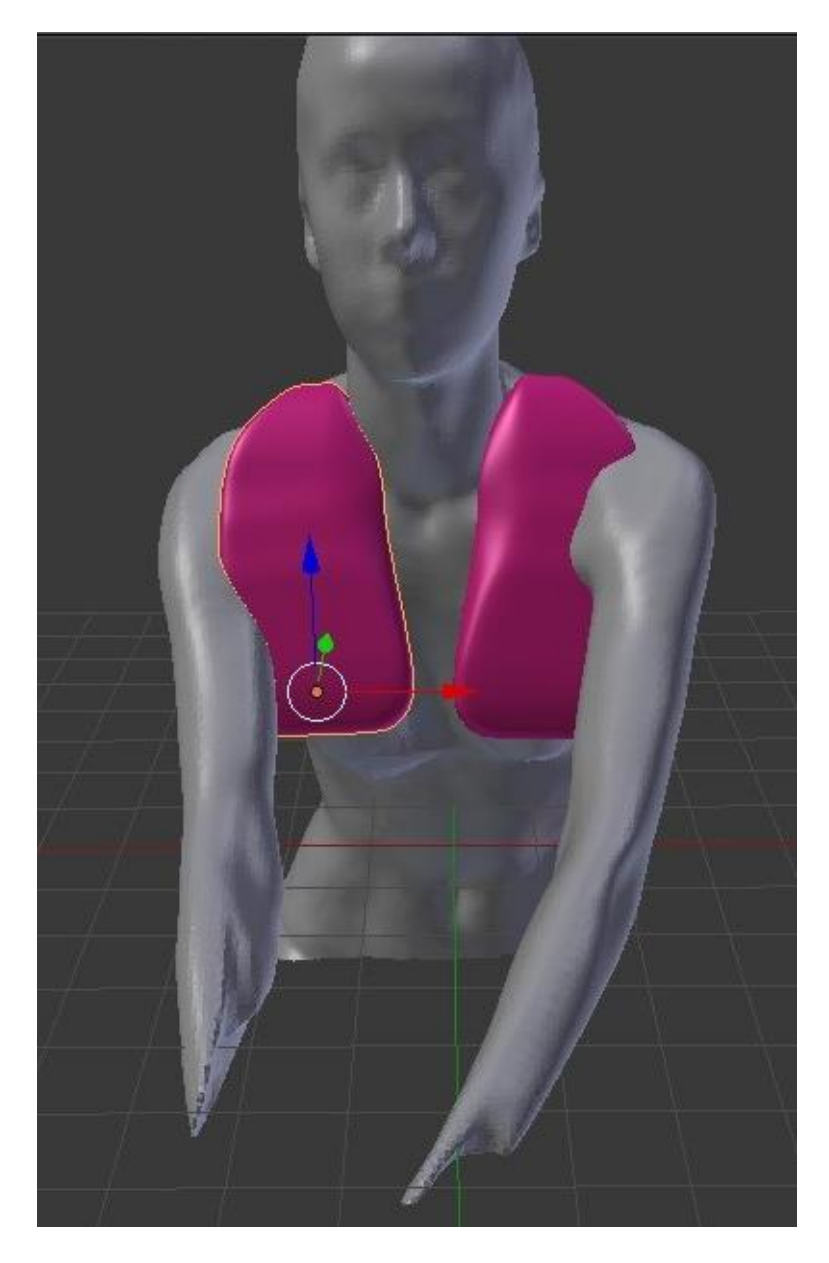

Sl. 47 Pozicioniranje prsnog štitnika na oblak točaka osobe u poziciji čučnja, ruke pridržavaju hokejsku palicu (položaj 3 sl. 31)

Na slici 48 prikazan je pozicionirani štitnik kada je osoba u položaju čučnja s raširenim rukama (položaj 4 sl. 31).

Ovaj položaj tijela i oblik štitnika u potpunosti odgovaraju jedan drugome jer nema preklapanja oblaka točaka skeniranog tijela i prsnog štitnika.

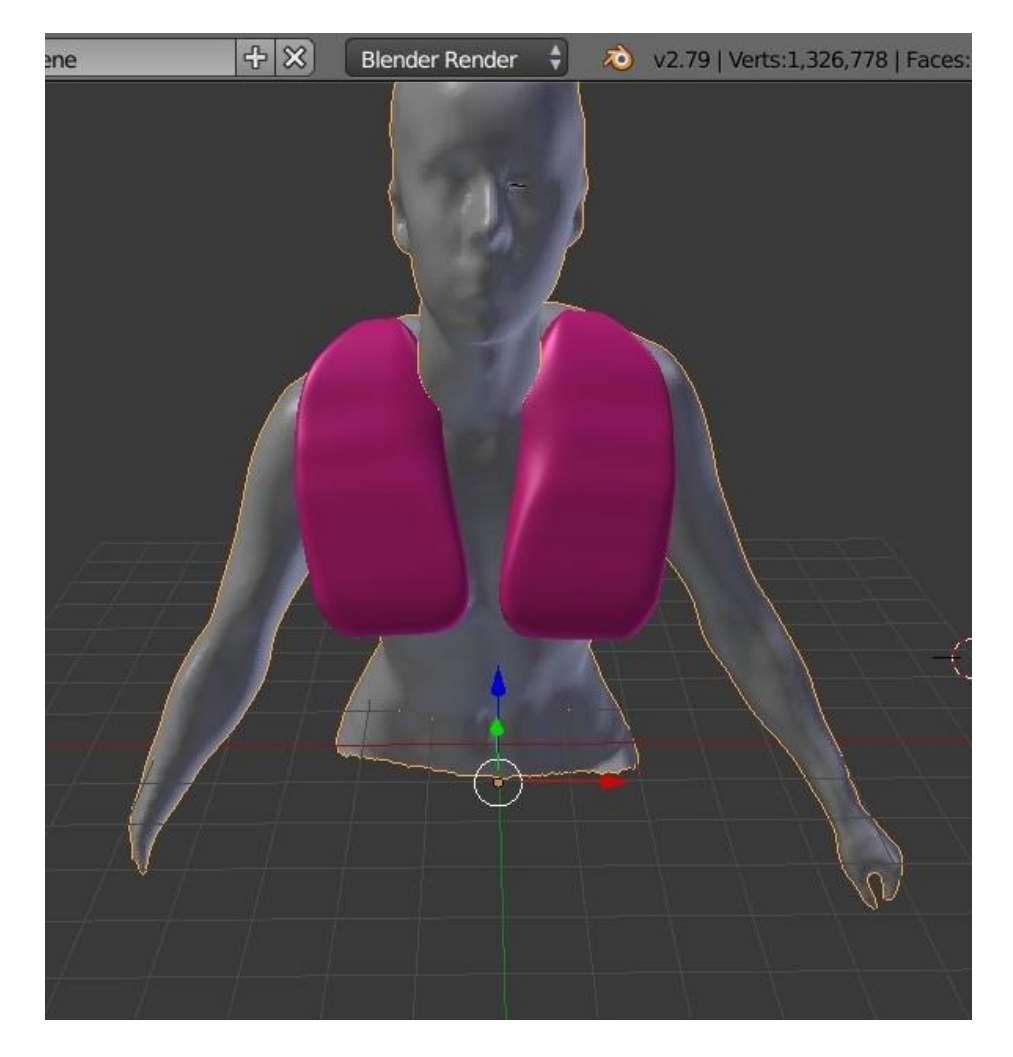

Sl. 48 Pozicioniranje prsnog štitnika na oblak točaka osobe u poziciji čučnja s raširenim rukama (položaj 4 sl. 31)

Na temelju dobivenih rezultata vidljivo je da postoji potreba za dodatno oblikovanje prsnog štitnika u području ramenog pregiba i vratnog izreza da bi se osigurala kvalitetna zaštita. Na slici 49 prikazan je prsni štitnik koji je dodatno oblikovan na već prethodno prikazanim načinima oblikovanja.

Prema oblaku točaka ljudskog tijela u položaju 2 preoblikovani su rubovi štitnika u području vrata i ramenog pregiba.

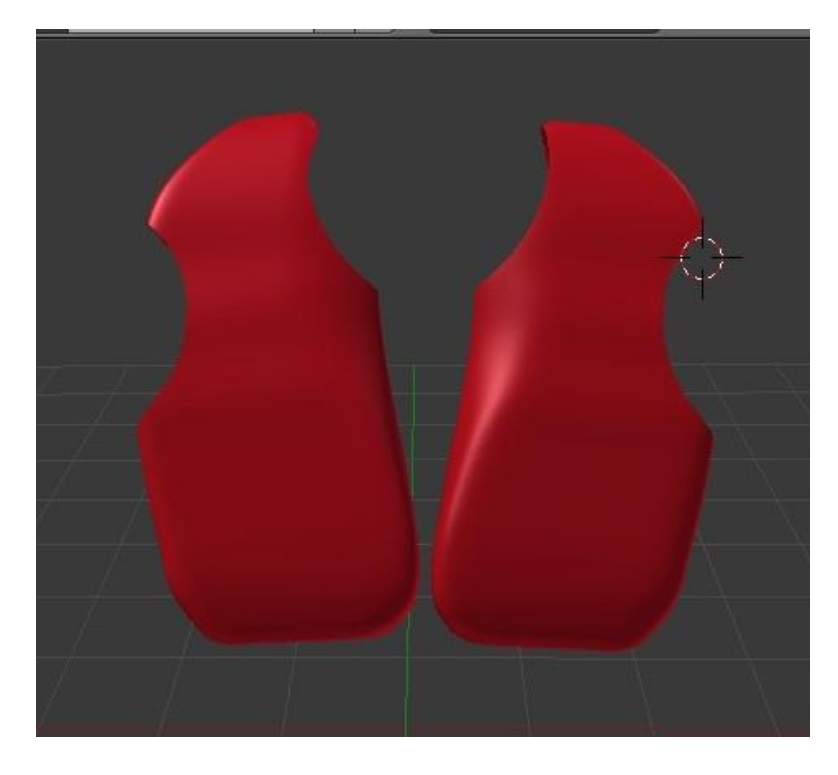

Sl. 49 Dodatno oblikovani prsni štitnik

Na slici 50 prikazan je pozicionirani dodatno oblikovani prsni štitnik pri čemu je vidljivo da nema preklapanja oblaka točaka skeniranog tijela sa oblikom lijevog i desnog štitnika. Tako pripremljen štitnik moguće je izraditi aditivnom tehnologijom (3D tiskom) i integrirati u odjevni predmet pri čemu valja oblikovati odjevni predmet na način da se štitnik može priljubiti uz tijelo i da je moguća zamjena prilikom njegova oštećenja. Ovako oblikovan štitnik može poslužiti za konstrukciju i oblikovanje odjevnog predmeta pri čemu će se na oblak točaka ljudskog tijela inkorporirati oblak točaka štitnika. Novo dobiveni oblak točaka tada služi za uzimanje mjera i oblika pri konstrukciji vanjskog sloja odjevnog predmeta.

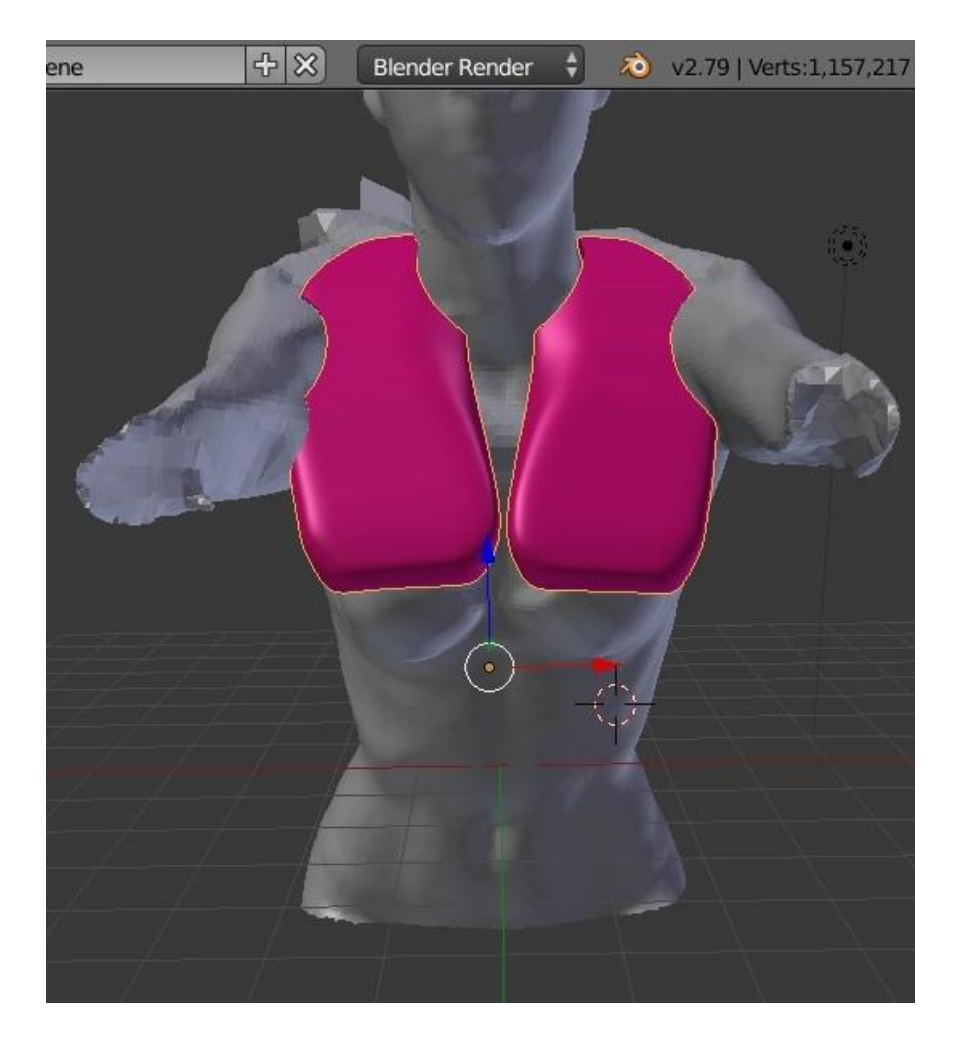

Sl. 50 Pristalost gotovog prsnog štitnika u specifičnom položaju tijela

### **5. ZAKLJUČAK**

Oblikovan je prsni štitnik za igračicu hokeja na travi koji je izrađen prema stvarnom obliku tijela. Dosadašnji načini oblikovanja zaštitne odjeće i opreme kao i elemenata koji se integriraju u odjevni predmet uglavnom je koncipiran na tjelesnim mjerama i izrađen na temelju nacionalnog standarda proizvođača takve opreme, a vrlo često se proizvodi u samo nekoliko veličina. Takva oprema često ne pruža dovoljnu zaštitu i sigurnost korisnicima iste. Stoga su istraživanja i primjena različitih znanstvenih i tehničkih spoznaja kao i inženjerskih znanja i kreativnost pri korištenju i upotrebi novih tehnologija od velike važnosti za oblikovanje adekvatnog elementa zaštite. Vidljivo je da neodgovarajuće veličine štitnika mogu više štetiti nego zaštititi korisnika. Individualno oblikovanje prsnog štitnika kako je prikazano u radu podiže razinu zaštite i pruža mogućnost za iznalaženje novih oblika zaštite za stvaranje potpune zaštite. Pri individualnom oblikovanju prsnog štitnika uzeta je u obzir asimetričnost tijela te je prsni štitnik dodatno oblikovan prema specifičnim položajima tijela.

Na temelju prikazanog istraživanja i rezultata rada može se uočiti da se nove tehnologije poput 3D skeniranja ljudskog tijela, 3D modeliranja i primjena aditivnih tehnologija mogu uspješno koristiti pri oblikovanju elemenata zaštite ljudskog tijela pri čemu se može zaključiti da je potreban sustavni pristup problematici pri sagledavanju problema iz raznih perspektiva, kao i poznavanje načina rada, primjene i uporabe novih sofisticiranih tehnologija kako bi se na temelju kreativnog iznalaženja rješenja dobio kvalitetan i siguran proizvod.

Prikazani rezultati istraživanja i način korištenja 3D tehnologije moguće je primijeniti za bilo koju drugu svrhu zaštite tijela. Tako se može izraditi prsno pojačanje koje se implementira u odjevne predmete različitih namjena (hokej na ledu, ragbi, američki nogomet, specijalne policijske snage, zaštita za ljude koji deaktiviraju opasne stvari i sl.)

### **6. ZAHVALA**

*Zahvaljujem hokej klubu Trešnjevka na susretljivosti i suradnji te pruženim savjetima i posuđenoj opremi.*

*Posebno zahvaljujem obitelji na razumijevanju i podršci.*

*Najviše zahvaljujem mentorici doc. dr.sc. Slavici Bogović, na uloženom vremenu, strpljenju, poticanju i ohrabrivanju tijekom izrade rada*.

# **7. LITERATURA**

[1] D'Apuzzo, N.: Recent advances in 3d full body scanning with applications to fashion and apparel; Zurich, Switzerland;

[http://www.hometrica.ch/publ/2009\\_optical3d.pdf](http://www.hometrica.ch/publ/2009_optical3d.pdf) pristupljeno 20.3.2018.

[2] Wohlers,T. & Gornet, T.: History of additive manufacturing, Wohlers Report 2014; Wohlers associates, INC; <http://wohlersassociates.com/history2014.pdf> pristupljeno 30.4.2018.

[3] Johnson, R.: Juvenile Sports and Pastimes, St. Paul's Church-yard, London, drugo izdanje, 1832.:

[https://books.google.hr/books?hl=hr&lr=&id=qEZiAAAAcAAJ&oi=fnd&pg=PA28](https://books.google.hr/books?hl=hr&lr=&id=qEZiAAAAcAAJ&oi=fnd&pg=PA28&dq=Juvenile+Sports+and+Pastimes,+St.+Paul%27s+Church-yard&ots=JMaTWFlr4K&sig=rseV79v_IqaeXzlNxDC84C_feMY&redir_esc=y#v=onepage&q&f=false) [&dq=Juvenile+Sports+and+Pastimes,+St.+Paul%27s+Church](https://books.google.hr/books?hl=hr&lr=&id=qEZiAAAAcAAJ&oi=fnd&pg=PA28&dq=Juvenile+Sports+and+Pastimes,+St.+Paul%27s+Church-yard&ots=JMaTWFlr4K&sig=rseV79v_IqaeXzlNxDC84C_feMY&redir_esc=y#v=onepage&q&f=false)[yard&ots=JMaTWFlr4K&sig=rseV79v\\_IqaeXzlNxDC84C\\_feMY&redir\\_esc=y#v](https://books.google.hr/books?hl=hr&lr=&id=qEZiAAAAcAAJ&oi=fnd&pg=PA28&dq=Juvenile+Sports+and+Pastimes,+St.+Paul%27s+Church-yard&ots=JMaTWFlr4K&sig=rseV79v_IqaeXzlNxDC84C_feMY&redir_esc=y#v=onepage&q&f=false) [=onepage&q&f=false](https://books.google.hr/books?hl=hr&lr=&id=qEZiAAAAcAAJ&oi=fnd&pg=PA28&dq=Juvenile+Sports+and+Pastimes,+St.+Paul%27s+Church-yard&ots=JMaTWFlr4K&sig=rseV79v_IqaeXzlNxDC84C_feMY&redir_esc=y#v=onepage&q&f=false) pristupljeno 3.4.2018.

[4] Smith, M.; College Eton;

<http://www.stfcjuniors.co.uk/Default.aspx?id=567279>pristupljeno 4.3.2018.

[5] Lagogianni, M.: Archaic Period, Sculpture;

<http://www.namuseum.gr/collections/sculpture/archaic/archaic20b-en.html> pristupljeno 4.3.2018.

[6] FIH: Pravila Hokeja s uključenim objašnjenjima; 1.1.2011.;The International Hocky Federation, Switzerland; [http://www.hhs-](http://www.hhs-chf.hr/dox2011/2011_Pravila_hokeja%20niz.pdf)

chf.hr/dox2011/2011 Pravila hokeja%20niz.pdf pristupljeno 30.4.2018.

[7] IIHF, The early beginnings;<http://www.iihf.com/iihf-home/history/> pristupljeno 4.3.2018.

[8] ...: Required hockey equipment; [https://www.hockeymonkey.com/article](https://www.hockeymonkey.com/article-required-hockey-equipment.html)[required-hockey-equipment.html](https://www.hockeymonkey.com/article-required-hockey-equipment.html) pristupljeno 17.3.2018.

[9] <https://hokejnaledu.weebly.com/oprema.html> pristupljeno 17.3.2018.

[10] <http://khl.hr/evo-kako-ce-izgledati-dresovi-medvescaka-na-spengler-cup-u/> od 17.3.2018.

[11] McBryde, J.: The bipartite development of men's and women's field hockey in Canada in the context of separate international hockey federation, University of British Columbia, siječanj 1986.;

<https://open.library.ubc.ca/cIRcle/collections/ubctheses/831/items/1.0077352> pristupljeno 20.3.2018.

[12] Mihanović, M.: Prošlost, sadašnjost i budućnost hokeja na travi u hrvatskoj; 1896.-1942.;<http://www.hhs-chf.hr/povijest2.html> pristupljeno 20.3.2018.

[13] <http://www.macho.rtl.hr/2013/10/top-10-najbolje-placenih-nhl-golmana/2/> pristupljeno 18.3.2018.

[14]

[http://blog.pennlive.com/patriotnewssports/2011/11/going\\_deep\\_two\\_local\\_field](http://blog.pennlive.com/patriotnewssports/2011/11/going_deep_two_local_field_hoc.html) [\\_hoc.html](http://blog.pennlive.com/patriotnewssports/2011/11/going_deep_two_local_field_hoc.html) pristupljeno 18.3.2018.

[15] Haak, S. J.: The impact of technology on sporting performance in Olympic sports,

[https://shapeamerica.tandfonline.com/doi/abs/10.1080/02640410903062019#.](https://shapeamerica.tandfonline.com/doi/abs/10.1080/02640410903062019#.WuYqNnpuZPZ) [WuYqNnpuZPZ](https://shapeamerica.tandfonline.com/doi/abs/10.1080/02640410903062019#.WuYqNnpuZPZ) pristupljeno 3.4.2018.

[16] ...: Gerber tehchnology: Outfitting Olympians, Techsight, May 2014.

[17] Lintu, N.; Holopainen, J. & Hänninen, O.: Usability of textile-integrated electrodes for EMG measurements; University of Kuopio, Department of Physiology, Laboratory of Clothing Physiology, Kuopio, Finland; <http://smart2.qred.fi/files/myontec/media/conferenceEMG300605.pdf> pristupljeno 30.4.2018.

[18] Mišković, V.; Pilipović, D. & Gavrić, Ž.: Analiza SPP i HDP Bluetooth profila kao osnove za prikupljanje vitalnih podataka u sveprisutnim zdravstvenim sistemima; Fakultet za informacione tehnologije Slobomir P Univerzitet Doboj, Republika Srpska, BiH;

<http://infoteh.etf.unssa.rs.ba/zbornik/2015/radovi/KST/KST-4.pdf> pristupljeno 3.4.2018.

[19] <http://www.accion90.com/clonvoe/product/cobre-oro-ebano-serie-ba/> pristupljeno 4.4.2018.

[20] [https://www.human-solutions.com/fashion/front\\_content.php?idart=365](https://www.human-solutions.com/fashion/front_content.php?idart=365) pristupljeno 30.4.2018.

[21]<https://sites.textiles.ncsu.edu/3dbodyscan/technology> pristupljeno 30.4.2018.

[22] Hammer, V.: Procesni pristup tehnologiji 3D printanja; Sveučilište u Zagrebu, Fakultet strojarstva i brodogradnje;

[http://repozitorij.fsb.hr/3202/1/Hammer\\_2015\\_zavrsni\\_preddiplomski.pdf](http://repozitorij.fsb.hr/3202/1/Hammer_2015_zavrsni_preddiplomski.pdf) pristupljeno 1.4.2018.

[23] Crawford, S.: How 3D Printing Works, <https://computer.howstuffworks.com/3-d-printing4.htm>pristupljeno 2.4.2018.

[24] Napravljena shema prema izvoru [https://computer.howstuffworks.com/3-d](https://computer.howstuffworks.com/3-d-printing4.htm)[printing4.htm](https://computer.howstuffworks.com/3-d-printing4.htm) pristupljeno 2.4.2018.

[25] <https://tinkshop.hr/3d-print/>od 3.4.2018.

[26] Brown, D.: 3D Printing materials, terminology and specifications, 3D Properties and models; North-East of Adelaide,

<http://3dprototypesandmodels.com.au/3d-printing-terminology-specifications/> pristupljeno 29.4.2018.

[27] Shishoo R. : Textile in sports; Published by Woodhead Publishing Limited in association with The Textile Institute; Cambridge, England; [https://books.google.hr/books?hl=hr&lr=&id=jaCjAgAAQBAJ&oi=fnd&pg=PP1&](https://books.google.hr/books?hl=hr&lr=&id=jaCjAgAAQBAJ&oi=fnd&pg=PP1&dq=sport+protection&ots=ytRenaus8r&sig=aHAnDjgtzcELn9A9dMLF467G8UU&redir_esc=y#v=onepage&q=sport%20protection&f=false)

[dq=sport+protection&ots=ytRenaus8r&sig=aHAnDjgtzcELn9A9dMLF467G8UU](https://books.google.hr/books?hl=hr&lr=&id=jaCjAgAAQBAJ&oi=fnd&pg=PP1&dq=sport+protection&ots=ytRenaus8r&sig=aHAnDjgtzcELn9A9dMLF467G8UU&redir_esc=y#v=onepage&q=sport%20protection&f=false) [&redir\\_esc=y#v=onepage&q=sport%20protection&f=false](https://books.google.hr/books?hl=hr&lr=&id=jaCjAgAAQBAJ&oi=fnd&pg=PP1&dq=sport+protection&ots=ytRenaus8r&sig=aHAnDjgtzcELn9A9dMLF467G8UU&redir_esc=y#v=onepage&q=sport%20protection&f=false) pristupljeno 30.4.2018.

[28] Tekstilno-tehnološki fakultet Sveučilišta u Zagrebu, Zavod za odjevnu tehnologiju, Laboratorij za računalno konstruiranje odjeće;

<http://www.ttf.unizg.hr/index.php?str=52&labos=5> pristupljeno 4.4.2018.

[29] ScanWorX, User Guide Version 2.7; Techmath AG, Europaallee Kaiserslautern, Germany

[30] SaemeeLyua, Karen L.LaBatb: Effects of natural posture imbalance on posture deviation caused by load carriage, International Journal of Industrial Ergonomics; Volume 56, November 2016, Pages 115-123, ISSN 0169-8141, <https://www.sciencedirect.com/science/article/abs/pii/S0169814116301469> pristupljeno 20.4.2018.

[31]<https://fashiontech.wordpress.com/tag/kinect-body-scanner/> pristupljeno 29.4.2018.

[32] P. Cignoni, M. Callieri, M. Corsini, M. Dellepiane, F. Ganovelli, G. Ranzuglia; MeshLab: an Open-Source Mesh Processing Tool; Pisa, Italia; [https://s3.amazonaws.com/academia.edu.documents/41716786/MeshLab\\_an\\_](https://s3.amazonaws.com/academia.edu.documents/41716786/MeshLab_an_Open-Source_Mesh_Processing_T20160129-30045-1kk7i64.pdf?AWSAccessKeyId=AKIAIWOWYYGZ2Y53UL3A&Expires=1522881226&Signature=wgjWgyxZkhxApHiZ4GfLnDocAxE%3D&response-content-disposition=inline%3B%20filename%3DMeshlab_an_open-source_mesh_processing_t.pdf) [Open-Source\\_Mesh\\_Processing\\_T20160129-30045-](https://s3.amazonaws.com/academia.edu.documents/41716786/MeshLab_an_Open-Source_Mesh_Processing_T20160129-30045-1kk7i64.pdf?AWSAccessKeyId=AKIAIWOWYYGZ2Y53UL3A&Expires=1522881226&Signature=wgjWgyxZkhxApHiZ4GfLnDocAxE%3D&response-content-disposition=inline%3B%20filename%3DMeshlab_an_open-source_mesh_processing_t.pdf) [1kk7i64.pdf?AWSAccessKeyId=AKIAIWOWYYGZ2Y53UL3A&Expires=152288](https://s3.amazonaws.com/academia.edu.documents/41716786/MeshLab_an_Open-Source_Mesh_Processing_T20160129-30045-1kk7i64.pdf?AWSAccessKeyId=AKIAIWOWYYGZ2Y53UL3A&Expires=1522881226&Signature=wgjWgyxZkhxApHiZ4GfLnDocAxE%3D&response-content-disposition=inline%3B%20filename%3DMeshlab_an_open-source_mesh_processing_t.pdf) [1226&Signature=wgjWgyxZkhxApHiZ4GfLnDocAxE%3D&response-content](https://s3.amazonaws.com/academia.edu.documents/41716786/MeshLab_an_Open-Source_Mesh_Processing_T20160129-30045-1kk7i64.pdf?AWSAccessKeyId=AKIAIWOWYYGZ2Y53UL3A&Expires=1522881226&Signature=wgjWgyxZkhxApHiZ4GfLnDocAxE%3D&response-content-disposition=inline%3B%20filename%3DMeshlab_an_open-source_mesh_processing_t.pdf)[disposition=inline%3B%20filename%3DMeshlab\\_an\\_open](https://s3.amazonaws.com/academia.edu.documents/41716786/MeshLab_an_Open-Source_Mesh_Processing_T20160129-30045-1kk7i64.pdf?AWSAccessKeyId=AKIAIWOWYYGZ2Y53UL3A&Expires=1522881226&Signature=wgjWgyxZkhxApHiZ4GfLnDocAxE%3D&response-content-disposition=inline%3B%20filename%3DMeshlab_an_open-source_mesh_processing_t.pdf)[source\\_mesh\\_processing\\_t.pdf](https://s3.amazonaws.com/academia.edu.documents/41716786/MeshLab_an_Open-Source_Mesh_Processing_T20160129-30045-1kk7i64.pdf?AWSAccessKeyId=AKIAIWOWYYGZ2Y53UL3A&Expires=1522881226&Signature=wgjWgyxZkhxApHiZ4GfLnDocAxE%3D&response-content-disposition=inline%3B%20filename%3DMeshlab_an_open-source_mesh_processing_t.pdf) pristupljeno 4.4.2018.

[33] GOM Inspect; What is GOM Ispect, [https://www.gom](https://www.gom-inspect.com/en/overview.php)[inspect.com/en/overview.php](https://www.gom-inspect.com/en/overview.php) pristupljeno 4.4.2018.

[34] Blender; The software, https://www. blender.org/about/ pristupljeno 4.4.2018.

### **8. SAŽETAK**

### **Paula Milošević**

#### **Primjena 3D tehnologija pri konstrukciji prsnog štitnika**

U današnjem vremenu se velikom brzinom razmjenjuje velik broj informacija što se odražava i bržim razvojem novih tehnologija i iznalaženjem novih načina korištenja koje mogu olakšati svakodnevni život. One također imaju upliva u individualiziranju predmeta koji postaju lakše dostupni i u potpunosti prilagođeni osobnim potrebama. Primjena 3D tehnologija se svakim danom povećava pa se danas 3D skeniranje, virtualni prikazi i aditivne tehnologije tzv. 3D tisak (engl. 3D printanje) koriste u različitim područjima poput medicine, arhitekture, filmskoj industriji i dr. 3D skeniranje se koristi i u odjevnoj industriji za izradu odjeće po mjeri a uočena je i potreba za izradom zaštitne odjeće koja se dosada izrađivala u malom broju odjevnih veličina i na taj način nije mogla pružiti adekvatnu zaštitu za osobe vanstandardnih tjelesnih mjera.

Zaštitna odjeća i oprema često se koristi i u nekim sportskim aktivnostima pri čemu se u profesionalnim sportovima često oprema izrađuje prema mjerama pojedinaca. Kod amaterskog bavljenja sportom su sudionici često zbog cijene primorani koristiti odjeću i opremu koja je standardizirana prema normama države proizvođača. Zbog te činjenice odjeća i oprema često nemaju odgovarajuću funkciju zaštite jer predmeti nemaju odgovarajuću pristalost.

U ovom radu je prikazana mogućnost primjene novih tehnologija poput 3D skeniranja, 3D modeliranja i oblikovanja zaštitnih elementa te aditivnih tehnologija u projektiranju prsnog štitnika za igračicu hokeja na travi. U tu svrhu opisani su postojeći elementi zaštitne odjeće odnosno štitnika namijenjeni hokeju na travi, skenirana je ženska osoba primjenom 3D skenera ljudskog tijela te je za tu osobu konstruiran i oblikovan prsni štitnik na temelju digitaliziranog tijela. Primijenjeni su računalni programski paketi koji omogućuju pripremu oblaka točaka digitaliziranog ljudskog tijela za postupak konstruiranja štitnika, konstruiranje štitnika i pripremu virtualno izrađenog štitnika za 3D tisak te za virtualni prikaz pristalosti prsnog štitnika. Na taj način je oblikovan štitnik koji se integrira u odjevni predmet te u prati oblik tijela a nije koncipiran samo na tjelesnim mjerama.

**Ključne riječi:** 3D skener ljudskog tijela, 3D modeliranje, aditivne tehnologije (3D tisak), virtualni prikaz, prsni štitnik

#### **9. SUMMARY**

# **Paula Milošević The use of 3D technology for constructing chest protector**

In today's time, a great deal of information is exchanged rapidly, it reflects with faster developing new technologies and finding new ways of utilization that can ease everyday life. They also have the ability to individualize items which become more accessible and completely personalized. The application of 3D technology is increasing every day, so today 3D scanning, virtual displays and additive technologies so called 3D printing is used in various areas such as medicine, architecture, film industry etc. The 3D scanning is also used in the garment industry to produce tailor-made clothing, and the need for fabrication of protective clothing that has so far been made in a small number of clothing sizes this way it could not provide adequate protection for persons outside the standard body measure.

Protective clothing and equipment are often used in some sporting activities, in professional sports, equipment is often made according to individual measures. For amateur sportsmen, participants are often forced to use clothing and equipment that is standardized according to the standards of the manufacturer's state. Because of the fact clothing and equipment often do not have adequate protection because the items do not have the proper consensus.

This paper presents the possibility of applying new technologies such as 3D scanning, 3D modeling and shaping of protective elements, and additive technology in the design of the chest hockey game guard. For this purpose, the existing elements of protective clothing intended for hockey on the lawn are described, scanned female person using the 3D scanner of the human body and for this person a constructed and shaped chest guard based on a digitized body. Computer software packages were used to enable the digitized human body shadow cloud preparation for the shield construction process, the design of the shield, and the preparation of the virtually created shield for 3D display and for the virtual display of the chest guard bias. In this way, a shield is formed that integrates into the garment and follows the shape of the body and is not conceived solely by bodily measures.

**Keywords:** 3D Human Body Scanner, 3D Modeling, Additional Technology (3D Printing), Virtual View, chest protector

# **10.ŽIVOTOPIS**

Paula Milošević rođena je u SR Njemačkoj u gradu Waldshut-Tiengen 16. kolovoza 1996. godine. Nakon završene Opće gimnazije "Ivan Lucić" 2015. godine, upisuje preddiplomski studij na Sveučilištu u Zagrebu Tekstilno tehnološkom fakultetu, smjer: Tekstilna tehnologija i inženjerstvo, kao redovan student uz potporu Ministarstva znanosti, obrazovanja i sporta Republike Hrvatske. Trenutno je student treće godine preddiplomskog studija Tekstilnotehnološkog fakulteta na smjeru odjevno inženjerstvo, s prosjekom ocjena 4,274. Dobitnica je dekanove nagrade 2016. za najbolje ostvareni uspjeh na prvoj godini fakulteta, a 2018. godine ostvarila je pravo na državnu stipendiju za STEM područja.